Inverz Hibrid Szolgáltatás másolatkészítési rend

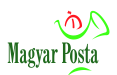

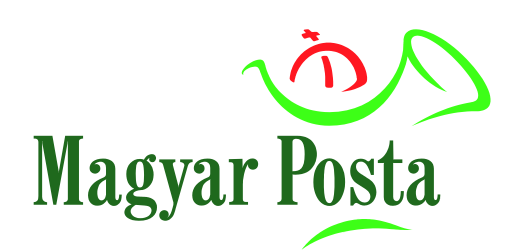

# **Másolatkészítési rend**

\_\_\_\_\_\_\_\_\_\_\_\_\_\_\_\_\_\_\_\_\_\_\_\_\_\_\_\_\_\_\_\_\_\_\_\_\_\_\_\_\_

# **Papíralapú irat átalakítása hiteles elektronikus irattá Központi elektronikus ügyintézési szolgáltatás**

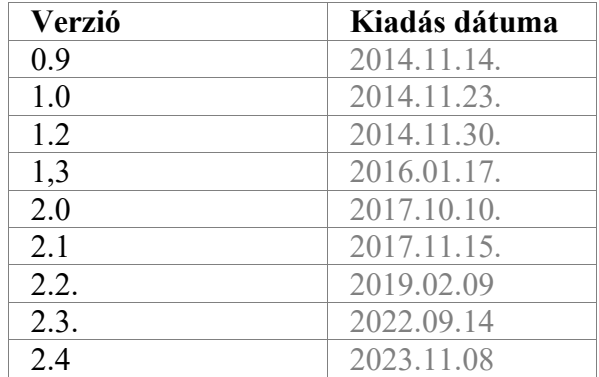

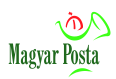

# Tartalom

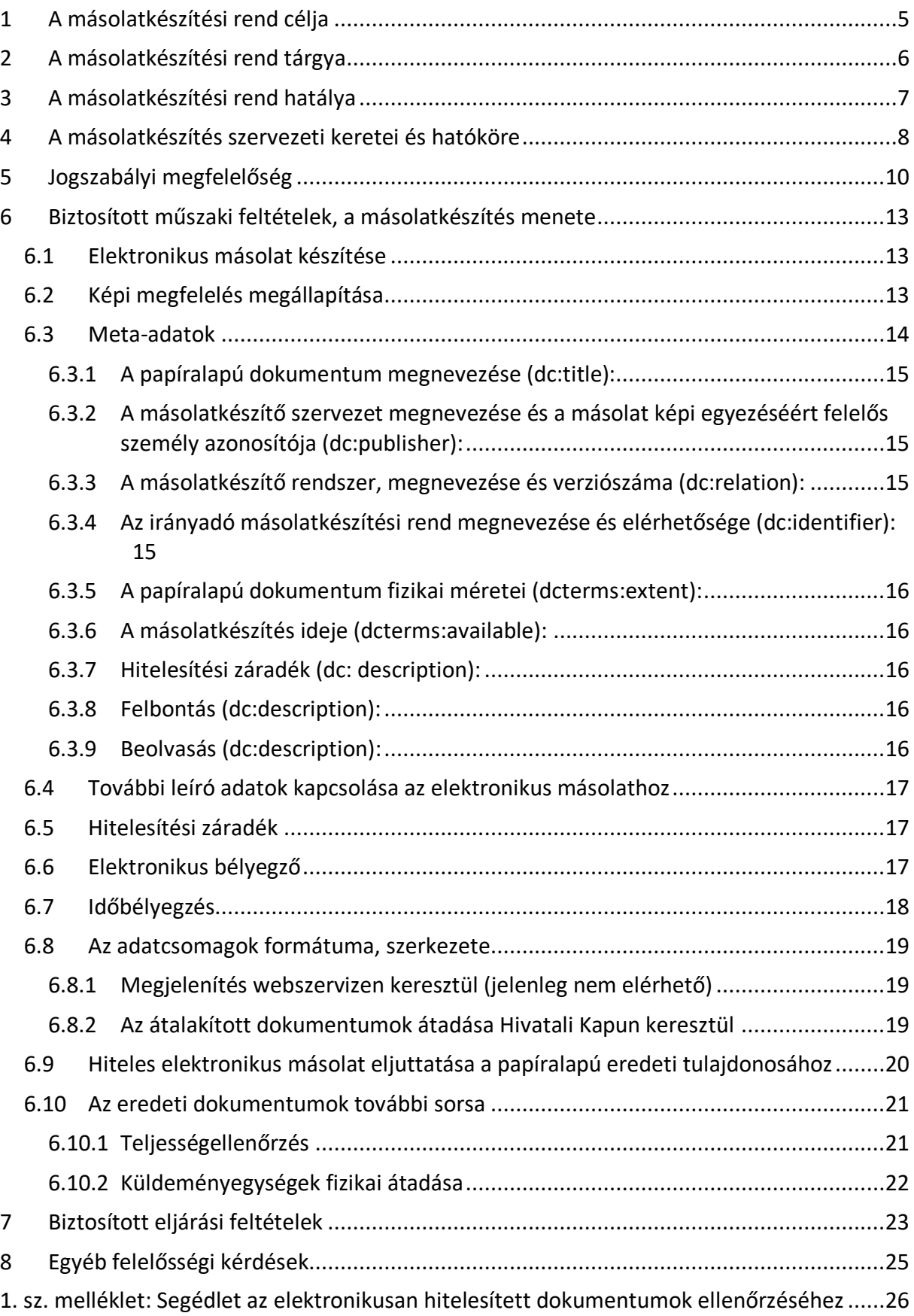

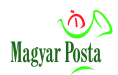

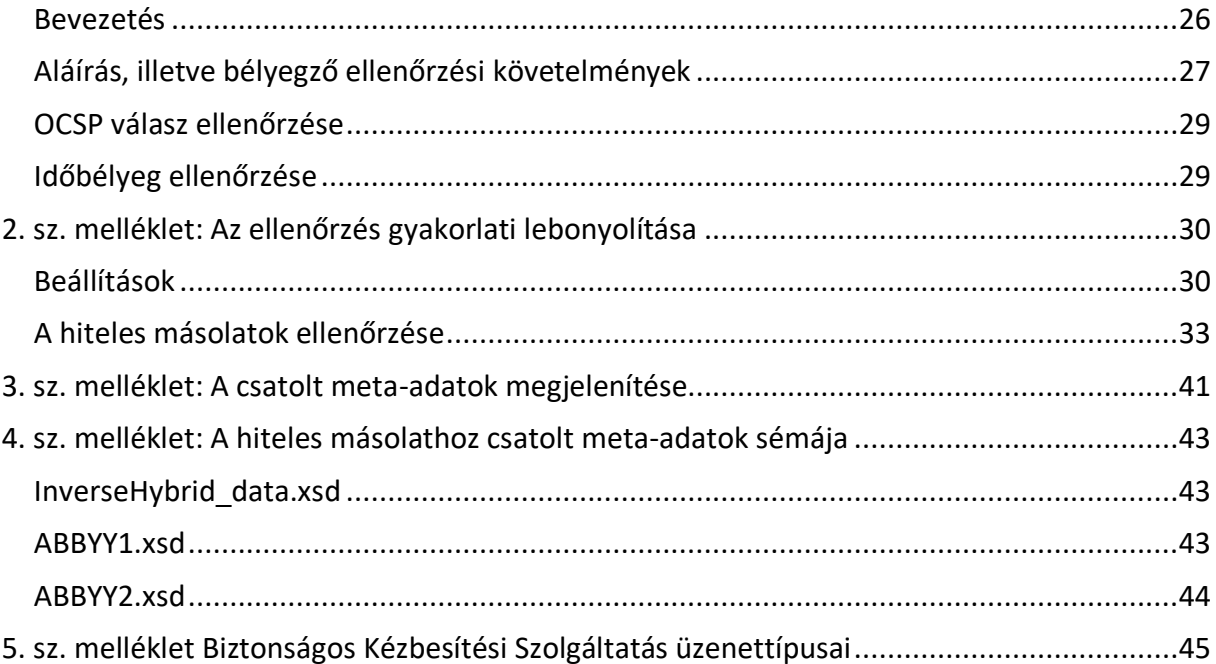

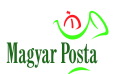

# **Verzióváltás főbb elemei**

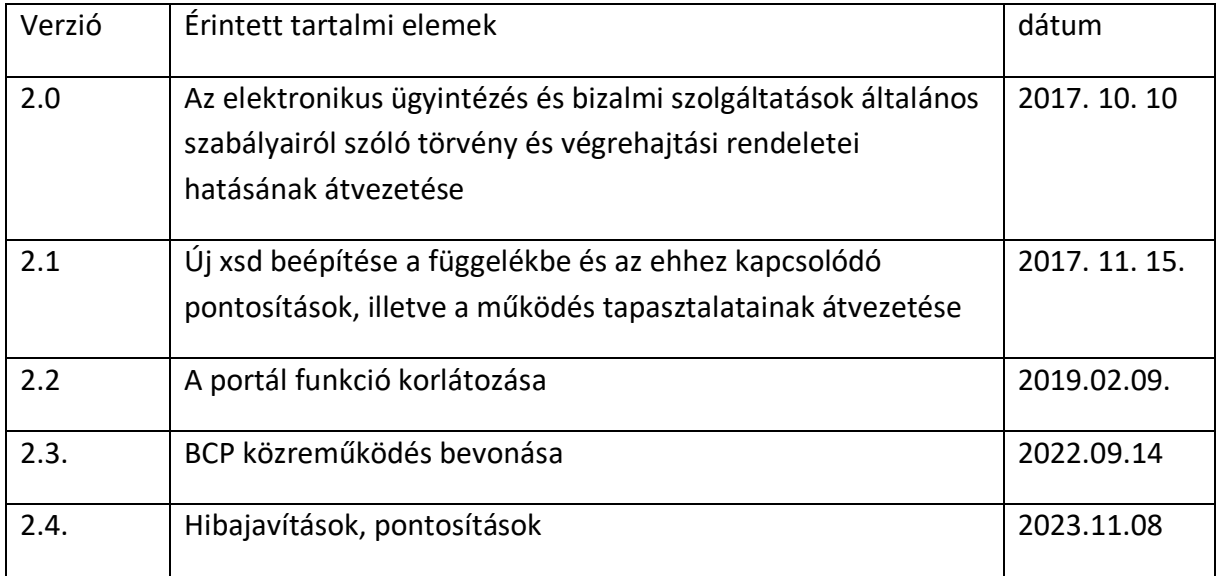

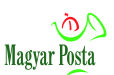

### <span id="page-4-0"></span>**1 A másolatkészítési rend célja**

A Magyar Posta Zrt. (a továbbiakban: Szolgáltató) a közigazgatás igényeire válaszolva a Posta Közigazgatási Levelezési Központja (a továbbiakban: PKLK) keretében, a Hibrid kézbesítési és konverziós rendszer részeként megvalósítja a papíralapú küldemények vagy egyéb papír hordozójú dokumentumok hiteles átalakítását elektronikus dokumentummá a közigazgatás belső működésében már elektronizált szervei hatékony működésének megfelelő támogatásához.

E cél érdekében a Szolgáltató a vonatkozó jogszabályi előírások és szerződési feltételei szerint az elektronikus ügyintézés és a bizalmi szolgáltatások általános szabályairól szóló 2015. évi CCXXII törvény (a továbbiakban Eüsztv) 38. § (1) bekezdés h) pontja szerinti papíralapú irat átalakítása hiteles elektronikus irattá központi elektronikus ügyintézési szolgáltatást (a továbbiakban: Szolgáltatás) nyújt.

A Szolgáltató a Szolgáltatás keretében első sorban a Felhasználó részére érkezett, a megbízásából és nevében átvett papíralapú levélküldeményekből elektronikus információkat állít elő digitalizálási és adatrögzítési technológiával, továbbá elektronikus úton, elsődlegesen a biztonságos kézbesítési szolgáltatás (a továbbiakban BKSZ) segítségével továbbítja a hitelesen digitalizált másolatot és az azt kiegészítő információt a Felhasználóhoz. A szolgáltatás alkalmas nem postai úton érkezett papíralapú dokumentumok feldolgozására is. E szolgáltatás eljárási rendjét jelen Másolatkészítési Rend tartalmazza. Szolgáltató végrehajtja a Felhasználó címére, illetve postafiókjaira érkező küldeményeinek átvételét, felbontását, digitalizálását, a másolat hitelesítését, továbbá a másolat elektronikus úton történő továbbítását és az eredeti papíralapú küldemények fizikai átadását (kiszállítását) a Felhasználó részére.

A Szolgáltatás igénybe vételére a Hibrid kézbesítési és konverziós szolgáltatások általános szerződési feltételeit tartalmazó, a jogszabályban meghatározott szolgáltatási szabályzatnak megfelelő Szolgáltatás Katalógus, valamint jelen Másolatkészítési Rend alapján kitöltött, és cégszerűen hitelesített formában Szolgáltató részére benyújtott Igénybejelentő alapján az adatfeldolgozási és biztonsági követelményeket rendező megállapodás nyomán kerülhet sor.

Jelen másolatkészítési rend részletezi a másolatkészítés szervezeti kereteit, az eljárásrendet, valamint a másolatkészítési folyamat során teljesített jogszabályi és műszaki követelményeket.

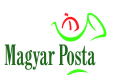

### <span id="page-5-0"></span>**2 A másolatkészítési rend tárgya**

Jelen másolatkészítési rend tárgya a Szolgáltató által a Hibrid kézbesítési és konverziós rendszerben megvalósított papíralapú irat átalakítása hiteles elektronikus irattá központi elektronikus ügyintézési szolgáltatás (a továbbiakban: Inverz Hibrid Szolgáltatás, IHSZ).

A Szolgáltató vállalt feladata a szolgáltatást megrendelők (a továbbiakban Felhasználó) részére postafiókra vagy más előzetesen leválogatható címre érkező papíralapú küldemények vagy a Szolgáltató telephelyére beszállított, és ott megfelelő bizonyítékok mellett átadott papíralapú dokumentumok átalakítása hiteles elektronikus irattá, majd az elkészült hiteles elektronikus másolat, szükség esetén az annak feldolgozását segítő további információk hiteles, dokumentált továbbítása, valamint az eredeti papíralapú dokumentumok átadása a Felhasználó számára.

A másolatkészítési rend az elektronikus aláírások, bélyegzők, időbélyegek készítésének és ellenőrzésének leírását kizárólag a folyamat leírásának teljessége érdekében, gyakorlati megközelítésében tárgyalja. A dokumentumnak nem célja az aláírások, bélyegzők kezelésével kapcsolatos eljárások szabályozása, azt egy külön eljárásrend tartalmazza.

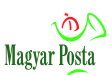

### <span id="page-6-0"></span>**3 A másolatkészítési rend hatálya**

A másolatkészítési rend személyi-szervezeti hatálya mindazokra kiterjed, akik megvalósítják, módosítják, üzemeltetik, ellenőrzik az Inverz Hibrid Szolgáltatást megvalósító informatikai rendszert, illetve akik a Szolgáltatással kapcsolatos tevékenységükkel összefüggésben jogviszonyban állnak a Szolgáltatóval.

A másolatkészítési rend tárgyi hatálya kiterjed a másolatkészítést megvalósító teljes informatikai rendszerre, ezen belül:

- számítástechnikai berendezésekre és eszközökre (számítógépek, szkennerek, nyomtatók, hálózati eszközök),
- szoftverekre (operációs rendszerek, adatbázis kezelők, adatbázisok, alkalmazások),
- adattárolókra és adathordozókra,
- az informatikai rendszerben használt dokumentációkra,
- az informatikai rendszer biztonságos fizikai környezetére.

A másolatkészítési rend területi hatálya a Szolgáltatást biztosító telephelyek:

- 1117 Budapest, Budafoki út 107-109. szám alatti telephely,
- A Szolgáltató informatikai szolgáltató központja, 1087 Budapest, Asztalos Sándor u. 13.

A másolatkészítési rend időbeli hatálya annak kiadásától a módosításáig, illetve visszavonásáig terjed.

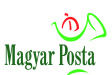

### <span id="page-7-0"></span>**4 A másolatkészítés szervezeti keretei és hatóköre**

A Szolgáltató Hibrid kézbesítési és konverziós rendszerben megvalósított papíralapú iratról hiteles elektronikus másolatkészítést központi elektronikus ügyintézési szolgáltatásként, az Eüsztv. szerinti központi elektronikus ügyintézési szolgáltatásként, az elektronikus ügyintézés részletszabályairól szóló 451/2016 (XII. 19.) Korm. rendelet III. fejezete és 121. §-a szabályai szerint nyújtja.

A Szolgáltatás hatóköre az alábbi feladatok ellátására terjed ki:

- előkészítés, az alábbi folyamatok megvalósításával:
	- o postai előkészítés, illetve a Felhasználó által a Szolgáltató telephelyére szállított papíralapú dokumentumok hiteles átvétele, az átvett dokumentumok összevetése a kísérő elektronikus (esetleg hagyományos, papíralapú) dokumentummal.
	- o a papíralapú dokumentumok (küldemények) fogadása, kezelése, egyedi azonosítóval történő ellátása,
	- o a küldemények osztályozása (szortírozása), az ablakos borítékban érkezett küldemények esetén zárt állapotban kép készítése a küldeményről, majd azok bontása,
	- o dokumentumok elő feldolgozása (szkennelésre alkalmassá tétel),
- másolatkészítés (digitalizálás), a másolatkészítés teljességének biztosítása, szükség esetén az előzetes borítékképpel történő összerendelés,
- hitelesítés, az alábbi folyamatok megvalósításával:
	- o az elkészült másolat a vonatkozó jogszabályi előírások alapján történő képi, tartalmi megfelelőségének ellenőrzése,
	- o az elkészült másolat hitelességének (képi megfelelőségének) igazolása hitelesítési záradékkal, minősített elektronikus bélyegzővel és független minősített szolgáltató által nyújtott időbélyegzéssel,
- erre vonatkozó szerződés alapján egyes meta-adatok rögzítése
- az eredeti papíralapú dokumentumokról készült (meta-adatokkal kiegészített, hitelesítési záradékkal, elektronikus ügyintézésre alkalmas, minősített elektronikus bélyegzővel és független minősített időbélyeg-szolgáltató által adott időbélyeggel ellátott) hiteles elektronikus másolatok eljuttatása elsődlegesen a BKSZ útján valamint a papíralapú eredeti küldemények időszakonként dobozolt átadása a Felhasználónak.

A Szolgáltató az ismertetett feladatok ellátásához biztosítja a személyi és tárgyi feltételeket. Szolgáltató a feltételek egy részét közreműködő révén biztosítja. Szolgáltató teljes felelősséget vállal közreműködő Szolgáltatással kapcsolatos tevékenységéért.

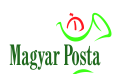

A Szolgáltatás hatóköre – az elkészült másolatok Szolgáltató általi megőrzésének kizártsága miatt – nem terjed ki az alábbi feladatok ellátására:

- az elektronikus másolatok és ezek sértetlenségének hosszú távú megőrzése,
- az elektronikus másolatok hosszú távú rendelkezésre állásának és olvashatóságának biztosítása,
- az elektronikus másolatok hitelességét (az eredeti papíralapú dokumentumnak való képi megfelelőségét) és sértetlenségét (minden későbbi módosítás kizárását) garantáló a Szolgáltató által elhelyezett elektronikus aláírás és időbélyegzés érvényességének érvényességi időn belüli és szükség esetén azon túli folyamatos fenntartása, illetve ennek felhasználásával a változatlanság megállapítása.

E feladatok az átvett elektronikus irat birtokában a Felhasználóra hárulnak, a Szolgáltató az elektronikus irat átvételének igazolása után az átalakítás során keletkezett elektronikus iratot (másolatot) haladéktalanul, de legfeljebb 72 órán belül törli.

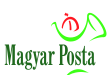

# <span id="page-9-0"></span>**5 Jogszabályi megfelelőség**

A Szolgáltatás, illetve az ezt megvalósító informatikai rendszer megfelel az elektronikus ügyintézés részletszabályairól szóló 451/2016 (XII. 19. ) Korm. rendelet III. fejezetében rögzített a papíralapú dokumentumokról elektronikus úton történő másolat készítése szabályainak és ugyanezen rendelet 121. §-ában a "papíralapú irat átalakítása hiteles elektronikus irattá" központi elektronikus ügyintézési szolgáltatásra megfogalmazott alábbi követelményeknek:

A papíralapú dokumentumról történő elektronikus másolat készítése során a Szolgáltató:

- 1. megvizsgálja, hogy az adott küldemény felbontható-e a Felhasználó az Igénybejelentő szerinti eljárásrendje alapján. Amennyiben nem, az Igénybejelentő erre irányuló rendelkezése alapján egyrészt bontatlanul, másrészt igény szerint csak a boríték kerül elektronikusan rögzítésre, illetve a fizikai küldemény is az Igénybejelentőben rögzített módon kerül Felhasználóhoz.
- 2. Ha az átalakítandó irathoz boríték is tartozik, azt egyedi azonosítóval látja el. Amennyiben a boríték ablakos, arról még a felbontás előtt másolatot készít, majd ezt követően bontja fel a küldeményt. A boríték képe lesz az előállított elektronikus dokumentum első oldala. Amennyiben boríték nélküli irat kerül feldolgozásra, úgy az egyedi azonosítót az irat első oldalára úgy kell elhelyezni, hogy az ott semmiféle információt ne takarjon ki. Ha ez nem lehetséges, úgy egy A4-es lapra, mint elválasztóra kerül az azonosító. A 2 D pontkód (Datamatrix) illetve vonalkód azonosítók generálása kötegenként valós időben történik, így az azonosság és a további elektronikus követhetőség biztosított. Kétféle azonosítás lehetséges.
	- a. 2D pontkód (Datamatrix) alapú azonosítás

A következő adatok kerülnek rögzítésre 2 D pontkód (Datamatrix ISO/IEC 16022:2006) formájában. Ez a pontkódban rögzített információ biztosítja valamennyi feldolgozott dokumentum egyértelmű és megkülönböztethető azonosítását.

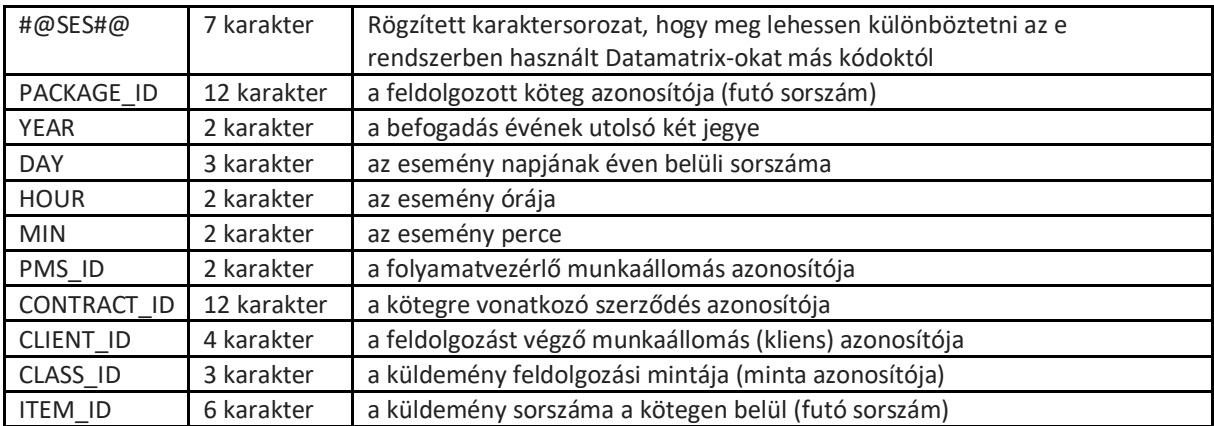

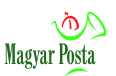

*1. táblázat*

b. Vonalkód alapú azonosítás

Vonalkóddal történő azonosítás esetén egy 15 karakter hosszúságú azonosító kerül kiosztásra és kerül elhelyezésre a borítékra, amelynek tagolása:

- 4 alfanumerikus karakter a Felhasználó azonosítására
- 11 numerikus karakteren futó sorszám
- 3. A Szolgáltató a beérkezett papíralapú iratról, zárt rendszerben, elektronikus másolat készítésére alkalmas eszközzel az Igénybejelentőben szereplő műszaki követelményeknek megfelelő elektronikus másolatot készít. A papíralapú iratok átalakítása során biztosítja a papíralapú dokumentum és az Elektronikus másolat képi egyezését. Jelenleg a rendszer kizárólag a teljes megfelelés esetét kezeli, a Szolgáltató nincs abban a helyzetben, hogy eldönthesse, az adott, nem teljes megfelelés elégséges-e a Felhasználó számára, így a részleges megfelelés esetén a másolat elkészítését visszautasítja. Az elektronikus másolatot PDF (ISO/IEC 32000-1:2008) formátumban, beágyazott XML leíró adatokkal teszi hozzáférhetővé a Felhasználó számára. Igénybejelentő alapján van lehetőség Office Open XML (ISO/IEC 29500-1:2016 – 29500-4:2016), open office (ISO/IEC 26300-1:2015 – ISO/IEC 26300-3:2015) és .tif (v 6; ISO 12639:2004) formátumban történő rögzítésre is.
- 4. Az elektronikus másolat és a papíralapú irat egyezőségének ellenőrzését a másolatkészítést követően a Szolgáltató minden irat vonatkozásában egyedileg, két lépcsőben végzi el. Első lépcsőként maga a másolatkészítést biztosító munkatárs ellenőrzi az egyezést.
- 5. Az elektronikus másolatba beágyazott meta-adatként, XML formátumban a Szolgáltató elhelyezi:
	- a másolatkészítő szervezet elnevezését (Magyar Posta Zrt.),
	- a Másolatkészítési rend (a jelen dokumentum) pontos megnevezését és verziószámát,
	- az irányadó Másolatkészítési Rend elérhetőségét és internetes címét,
	- a másolatkészítő rendszer nevét, pontos verziószámát,
	- a másolatkészítés idejét dátum, óra, perc, másodperc pontossággal,
	- a konverziós rendszer által adott egyedi azonosítót,
	- az eredeti papíralapú dokumentum fizikai méreteit (oldalanként),

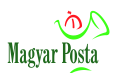

- a másolatkészítés fizikai paramétereit (felbontás, színmélység),
- és a másolat képi egyezéséért felelős személy nevét.
- külön megállapodás alapján van lehetőség külön XML állományban további meta-adatok rögzítésére is
- 6. A papíralapú irat és az elektronikus másolat képi egyezősége esetén a Szolgáltató az elektronikus másolatot – amennyiben a konverzió körülményeiből más nem következik – "Az eredeti papíralapú irattal megegyező hiteles elektronikus irat", illetve a másolat színmélységét és felbontását tartalmazó, a másolatot megelőző vagy azt követő oldalon olvasható záradékkal egészíti ki. Az elkészült másolatok a supervisor általi szúrópróba jellegű ellenőrzése után, ahol a nem megfelelőnek ítélt elkészült másolatokat még vissza lehet küldeni ismételt feldolgozásra, a másolatot és a metaadatcsomagot a rendszer együttesen minősített elektronikus bélyegzővel és független időbélyeg-szolgáltató által kibocsátott minősített időbélyeggel hitelesíti. A supervisor meggyőződik a sikeres hitelesítésről, és ezután kerülhet sor az elkészült hiteles másolat kiküldésére.
- 7. Az elektronikus másolatot az Igénybejelentő eltérő rendelkezése hiányában a Szolgáltató a BKSZ-en keresztül továbbítja a Felhasználónak. Igénybejelentő alapján van lehetőség az elkészült hiteles elektronikus másolatok az átalakítás helyszínén történő átvételére is. Az átvétel visszaigazolását követően a Szolgáltató az elektronikus másolatot saját rendszeréből – az Igénybejelentő eltérő rendelkezésének hiányában – haladéktalanul, automatizáltan és visszavonhatatlanul törli.
- 8. Az átalakítást követően az eredeti papír alapú iratokat a Szolgáltató az adatbiztonság követelményeinek megfelelően őrzi és az Igénybejelentőben meghatározottak szerint átadja a Felhasználónak.
- 9. A tárolásra az Igénybejelentőben meghatározott idő elteltét követően a Szolgáltató a Felhasználó általi elszállításig a Ptk. 6:156. § (3) bekezdése szerint a megbízás nélküli ügyvitel szabályai szerint őrzi a dokumentumokat és a dokumentumokkal kapcsolatos kárveszély a Felhasználóra száll át. A Szolgáltatónak az őrzésből eredő költségeit az Felhasználónak meg kell térítenie.

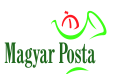

# <span id="page-12-0"></span>**6 Biztosított műszaki feltételek, a másolatkészítés menete**

Az alábbiak a jogszabályi megfelelőség érdekében biztosított műszaki feltételeket részletezik.

#### <span id="page-12-1"></span>*6.1 Elektronikus másolat készítése*

Az elektronikus másolat készítése a papír alapú dokumentumok szkennelésével történik nagy kapacitású Kodak i4600 PLUS szkennerek, Colortrac SC42E típusú nagyméretű dokumentumok feldolgozására alkalmas szkenner, valamint Canon szkennerek (DR-X10C, FSU-201, DR-C240, DR-G1130) alkalmazásával alapesetben 300 dpi felbontással, szürkeárnyalatú (8 bites színmélység) történik. Az ablakos borítékokról a kép készítése ARG ECADE szkennerrel történik. A rendszer az Igénybejelentő rendelkezése alapján tömeges feldolgozáshoz maximum 600 dpi felbontásra fekete-fehér (1 bit), vagy színes (24 bit) másolatok készítésére is lehetőséget biztosít. A nagyméretű szkenner maximális felbontása 9600 dpi. A szkennelés eredménye – az Igénybejelentő eltérő rendelkezése hiányában – PDF formátumú állományba kerül, amely beágyazott XML állomány formájában tartalmazza a 451/2016 (XII. 19) Korm. rendelet 121. § (2) bekezdésében előírt, valamint az 5.4 pontban bemutatott további leíró adatokat.

Jelen másolatkészítési rend szempontjából egy papíralapú dokumentum egy borítékból és az ebben található, illetve az egy fizikai egységként átadott papírlapok összességéből áll. A másolatkészítés során mind a boríték, mind a benne található összes lap szkennelésre kerül, kivéve a teljesen üres (sem képi sem szöveges információt nem tartalmazó) lapokat. Ezeket a rendszer automatikusan kiválasztja, azonban van lehetőség az ellenőrzés során kezelői korrekcióra.

A digitalizálható papír eredeti mérete minimum A6 és maximum A0 lehet.

Mivel a Szolgáltatás Katalógus alapján csak olyan másolat készül, mely a papíralapú dokumentum teljes tartalmát tartalmazza, a rendszer a feladat jellegéből adódóan nincs felkészítve sem részleges másolat, sem elektronikus kivonat készítésére. Az ilyen jellegű másolatok elkészítése kizárólag a másolat vagy kivonat készítése szempontjainak ismeretében lenne megvalósítható.

### <span id="page-12-2"></span>*6.2 Képi megfelelés megállapítása*

A másolatkészítés csak abban az esetben sikeres, ha a papíralapú dokumentum és az elektronikus másolat képi megfelelése megállapítható, vagyis egyaránt biztosított a papíralapú dokumentum – joghatás kiváltása szempontjából lényeges – tartalmi és formai elemeinek megismerhetősége.

A képi megfelelést minden esetben egyedileg és oldalanként ellenőrzi először a másolatkészítő személy, a másolatkészítés nem automatikus.

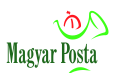

Amennyiben a képi megfelelés nem teljesül maradéktalanul és az ismételt szkenneléssel sem elérhető az Igénybejelentőben meghatározott műszaki paraméterek miatt, az eltérés oka a záradékban kerül feltüntetésre. A Szolgáltató ekkor is az e szabályzat szerinti hiteles másolat készítésére törekszik, az Igénybejelentő szerinti technikai korlátokkal.

#### <span id="page-13-0"></span>*6.3 Meta-adatok*

Képi megfelelést biztosító sikeres másolatkészítést követően a másolatkészítő rendszer egy önálló, az adott elektronikus dokumentumban beágyazott XML állományként elhelyezi az alábbi, a 451/2016 (XII. 19) Korm. rendelet 121. § (2) bekezdésében előírt, valamint az 5.4 pontban bemutatott további leíró adatokat. A beágyazott állomány neve megegyezik az eredeti (hordozó) PDF állomány nevével a végén egy \_data kiegészítéssel.

Az XML állomány adat-tartalma az alábbi:

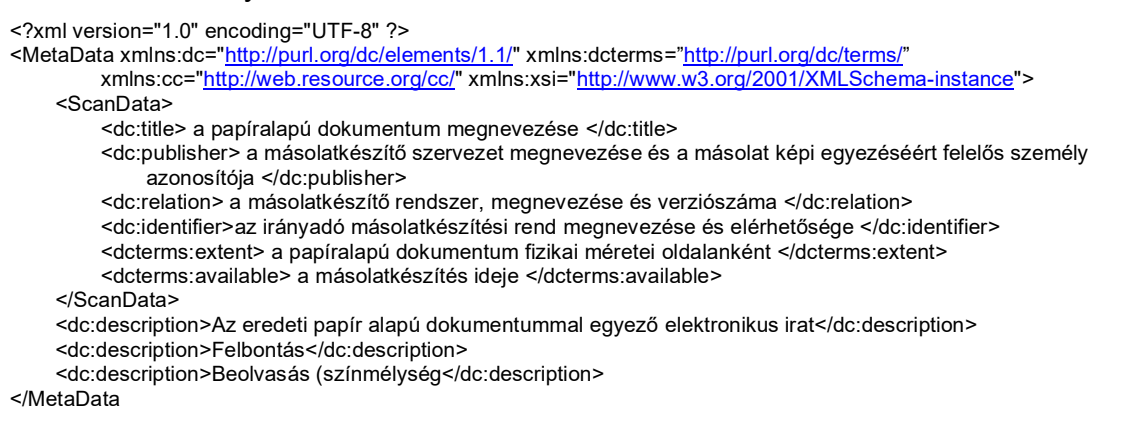

#### A fenti meta-adatokat tartalmazó XML állomány fizikailag beágyazásra kerül a PDF állományba.

#### Egy példa a tényleges adattartalomra:

#### #@SES#@PKG000001352172471334010000000011420MPZRRG000001\_data.xml

<?xml version="1.0" encoding="UTF-8" ?>

<MetaData xmlns:dc=["http://purl.org/dc/elements/1.1/"](http://purl.org/dc/elements/1.1/) xmlns:dcterms=["http://purl.org/dc/terms/"](http://purl.org/dc/terms/)

xmlns:cc="http://web.resource.org/cc/" xmlns:xsi="http://www.w3.org/2001/XMLSchema-instance"> <ScanData>

<dc:title>Dokumentum: #@SES#@PKG000001352172471334010000000011420MPZRRG000001</dc:title> <dc:publisher>Magyar Posta Zrt. (rtoplak)</dc:publisher>

<dc:relation>FlexiCapture 10.0.6 b 1589 - IH Appl. v1.0</dc:relation>

<dc:identifier>www.posta.hu/ugyfelszolgalat/hirdetmenyek/Masolatkeszitesi\_Rend\_HMDACS\_inverz\_hibrid.pdf</dc:identifi

er>

<dcterms:extent>2 oldal = 127 \* 101mm; 127 \* 101mm;</dcterms:extent> <dcterms:available>2017-09-04T11:43:51.000Z</dcterms:available>

</ScanData>

<dc:description>Az eredeti papíralapú irattal egyező elektronikus irat</dc:description>

<dc:description>Felbontás : 300 dpi</dc:description>

<dc:description>Beolvasás : fekete-fehér 1 bit</dc:description>

</MetaData>

Az XML egyes elmeit az alábbiakban mutatjuk be:

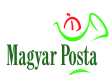

#### <span id="page-14-0"></span>*6.3.1 A papíralapú dokumentum megnevezése (dc:title):*

E mező tartalma az alábbi táblázat szerint kerül kialakításra:

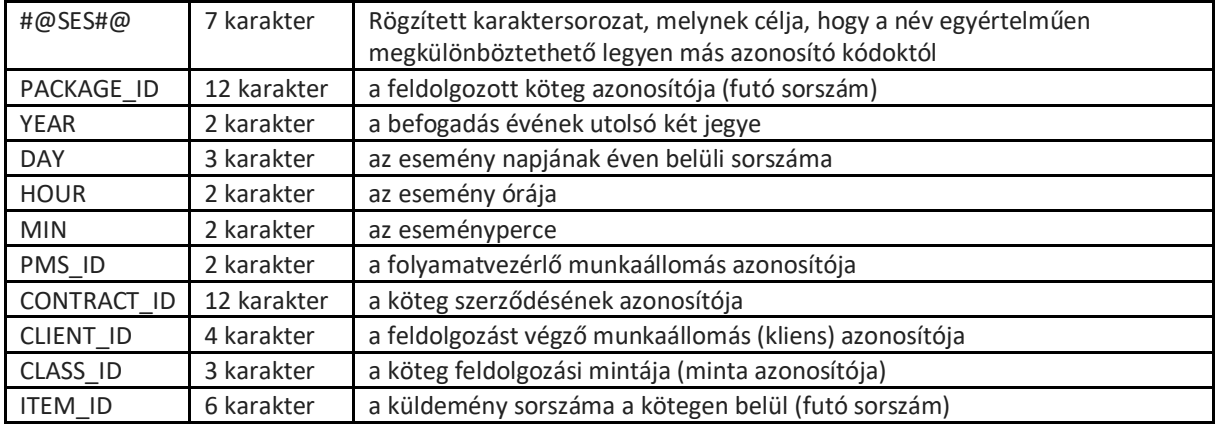

#### 2*. táblázat*

<span id="page-14-4"></span>Ezzel összhangban egy hiteles másolatot tartalmazó PDF állomány neve a következő formájú lehet:

[#@SES#@PKG000000033143251419029900000000100IHT00B000001.pdf,](mailto:#@SES) illetve a 15 karakteres azonostó .pdf kiterjesztéssel.

#### <span id="page-14-1"></span>*6.3.2 A másolatkészítő szervezet megnevezése és a másolat képi egyezéséért felelős személy azonosítója (dc:publisher):*

Pl.: Magyar Posta Zrt. Hibrid kézbesítési és konverziós rendszer (pl. rtoplak)

• ahol (rtoplak) a másolatkészítésért felelős személy azonosítója. A rendszerben használt azonosítókat a Magyar Posta folyamatosan nyilvántartja, így hiba esetén az érintett operátor azonosítható.

<span id="page-14-2"></span>*6.3.3 A másolatkészítő rendszer, megnevezése és verziószáma (dc:relation):*

- FlexiCapture 10.0.6 b 1589 IH Appl. v1.0
- DPUScan 5.11.2266

Ennek alapján, egy esetleges kifogás esetén, ellenőrizni lehet, hogy az adott probléma a rendszer hiányosságából vagy emberi tényezőből adódott.

#### <span id="page-14-3"></span>*6.3.4 Az irányadó másolatkészítési rend megnevezése és elérhetősége (dc:identifier):*

Ez a Magyar Posta inverz hibrid konverziós szolgáltatására vonatkozóan jelenleg:

https://www.posta.hu/static/internet/download/Masolatkeszitesi\_rend\_HMDACS\_inve rz\_hibrid\_2\_3.pdf

A Magyar Posta archiválja a technológia fejlődése miatt folyamatosan fejlődő másolatkészítési rendeket, így szükség esetén tisztázható hogy a másolatkészítés

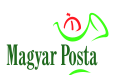

időszakában mely szabályzat volt hatályban. E dokumentum változása önmagában az ügyfelek jogosultságait nem érinti, a belső munka- és felelősségi rendet, illetve a másolatkészítés folyamatait szabályozza.

#### <span id="page-15-0"></span>*6.3.5 A papíralapú dokumentum fizikai méretei (dcterms:extent):*

Pl.: 3 oldal = 229\*165mm; 211\*297mm; 211\*297mm

• 1. oldal egy C5 boríték, a 2. és 3. lapok a benne található két nem üres lap

### <span id="page-15-1"></span>*6.3.6 A másolatkészítés ideje (dcterms:available):*

#### Pl.: 2017-09-04T11:43:51.000Z

• A dátum egyes elemei kötőjellel vannak elválasztva, utána az időtőadattól való elválasztást egy "T" jelöli, utána óra, perc másodperc elválasztása kettősponttal és ezredmásodperceké tizedesponttal történik. Az adat végén található az Egyezményes koordinált világidőtől (UTC) való eltérést jelző elem. Ez a rögzített adatoknál minden esetben Z azaz zéró. Ez egyben azt is jelenti, hogy az időjelölés nem egyezik a magyar helyi idővel, annál egy vagy két órával kevesebb, attól függően, hogy érvényes-e a nyári időszámítás.

#### <span id="page-15-2"></span>*6.3.7 Hitelesítési záradék (dc: description):*

"Az eredeti papíralapú irattal egyező elektronikus irat" minden kibocsátott másolat esetében. (tekintve, hogy kivonat, illetve részleges másolat nem készül, az ilyen küldeményeket a szolgáltató, mint másolatkészítése nem alkalmasat, visszautasítja, és továbbítja az eredeti címzettnek, illetve megrendelőnek.)

### <span id="page-15-3"></span>*6.3.8 Felbontás (dc:description):*

Pl. Felbontás : 300 dpi illetve az Igénybejelentő szerint

• DPI az egy coll-on (angolban inch, 25,4 mm) belül a szkennelés során megkülönböztetett vonalak száma. Szövegfeldolgozáshoz (OCR) a 300 dpi körüli érték ajánlott.

#### <span id="page-15-4"></span>*6.3.9 Beolvasás (dc:description):*

Pl. Beolvasás: fekete-fehér 1 bit, illetve az Igénybejelentő szerint. Az esetek többségében OCR céljára az 1 bites (fekete vagy fehér) ábrázolás megfelelő, mivel a feldolgozás során mindenképp erre konvertálják a képet, legfeljebb a billenési pontot lehet módosítani

• A paraméter a szürkeség-, illetve színinformációk tárolási módját írja le. Van lehetőség szürkeárnyalatos és színes másolatok készítésére is. Ez utóbbiak első sorban fényképek estében lehetnek indokoltak.

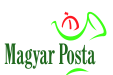

#### <span id="page-16-0"></span>*6.4 További leíró adatok kapcsolása az elektronikus másolathoz*

Az Igénybejelentőben meghatározhatók olyan további leíró adatok, amelyek rögzítése egy önálló, szintén a hiteles másolat PDF állományba ágyazott XML dokumentumba történik. A beágyazott állomány neve megegyezik az eredeti (hordozó) PDF állomány nevével a végén egy \_enrich (enrichment =dúsítás) kiegészítéssel

Egy ilyen lehetséges példa a következő:

#@SES#@PKG000001352172471334010000000011420MPZRRG000001\_enrich.xml

```
<?xml version="1.0" encoding="UTF-8" ?>
<AdatAtadas>
    <Ragszam>RL10060000016403</Ragszam>
    <Kezbesitve>2017.09.19 </Kezbesitve>
    <VKOka>NemKereste </VKOka>
</AdatAtadas>
```
A fenti példa egy visszakézbesítés során a feldolgozási helyre érkezett, könyvelt küldemény adatait tartalmazza. Nem visszakézbesített küldemény esetén a visszakézbesítési ok nem kap értéket, és könyvelt postai küldemény esetén az azonosító (ragszám) is rögzítésre kerül.

Ezen adatok ugyan logikailag nem képezik, képezhetik a hiteles másolat részét, hiszen az – definíció-szerűen – csak maga a képi másolat lehet a kötelező meta-adatokkal, de a rögzítéskori állapotuk változatlanságát a közös aláírás és időbélyeg tanúsítja.

#### <span id="page-16-1"></span>*6.5 Hitelesítési záradék*

Az eredeti papíralapú dokumentumnak való hiteles (képi) megfelelését egy külön hitelesítési záradék jelzi az elektronikus másolatban. Ez a meta-adatként is megjelenő információ a PDF állományon belül egy külön (kisebb méretű) lapra is bekerül, az alábbi szöveges információ képi megjelenítésével: "Az eredeti papíralapú irattal egyező elektronikus irat. Felbontás 300 dpi, Beolvasás: Fekete-fehér",. Igénybejelentő alapján elkészült dokumentum záradékában a szerződésnek megfelelően a felbontás és a beolvasás adatai a fentiektől eltérhetnek.

#### <span id="page-16-2"></span>*6.6 Elektronikus bélyegző*

Minden egyes, meta-adatokkal és hitelesítési záradékkal kiegészített elektronikus másolatra külön-külön minősített elektronikus bélyegző kerül elhelyezésre, az alábbi jellemzőkkel:

- formátum: PAdES-T az ETSI TS 103 172 V2.2.2 (2013-04) specifikáció szerint, összhangban a Bizottság 2015. szeptember 8-i (EU) 2015/1506 végrehajtási határozatával (ez egyben független szolgáltató által elhelyezett minősített időbélyegzést is jelent),
- típus: minősített,
- a bélyegző tanúsítvány szabványa: X509v3,

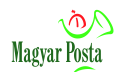

- bélyegző tanúsítvány célja: dokumentum hitelesítése,
- bélyegző tanúsítvány típusa: minősített, elektronikus ügyintézési felhasználásra alkalmas,
- bélyegző létrehozója: Magyar Posta Zrt.,
- algoritmus: RSA,
- magánkulcs hossza: 2048 bit,
- magánkulcs tároló: biztonságos hardveres tároló eszköz (HSM),
- bélyegző elhelyezkedése: egyszeres, a PDF dokumentumba beágyazott nincs többszörös aláírás (bélyegzés),
- a tanúsítvány kibocsátója: NISZ Nemzeti Infokommunikációs Szolgáltató Zrt. által működtetett Kormányzati Hitelesítés Szolgáltató,
- Igénybejelentő alapján más az Igénybejelentőben engedélyezett dokumentumtípusokra is kerülhet a fenti tulajdonságokkal jellemzett elektronikus bélyegző. Ezekben az esetekben az aláírás formátuma XAdES.

A Szolgáltató a Kormányzati Hitelesítés Szolgáltató által kibocsátott tanúsítványokat használ. A bélyegző maga tartalmazza a saját érvényességének kezdő és végpontját, és a szolgáltatónak az Eüsztv 84. § (1) bekezdése alapján törvényi kötelezettsége az aláíráshoz kapcsolódó hitelesítő adatok megőrzése az érvényességi időt követő legalább 10 évig.

#### <span id="page-17-0"></span>*6.7 Időbélyegzés*

Minden elektronikus bélyegzővel ellátott hiteles elektronikus másolatra (az előzőekben már jelzett aláírás-forma követelményeinek megfelelően) külön-külön minősített időbélyeg kerül, az alábbi jellemzőkkel:

- időbélyeg-szolgáltató: a NISZ Nemzeti Infokommunikációs Szolgáltató Zrt. által működtetett Kormányzati Hitelesítés Szolgáltató.
- időbélyeg szabványok:
	- o EN 319 421 V1.1.1 (2016-03) Policy and Security Requirements for Trust Service Providers issuing Time-Stamps
	- o EN 319 422 V1.1.1 (2016-03) Time-stamping protocol and time-stamp token profiles
	- o RFC 3161, Internet X.509 Public Key Infrastructure Time-Stamp Protocol (TSP)
	- o RFC 5816 ESSCertIDv2 Update for [RFC 3161](https://tools.ietf.org/html/rfc3161)
- alapvető szolgáltatói szabályozási dokumentumok:
	- o Időbélyegzés Bizalmi Szolgáltatási Rend v1.2 kiadva 2017.06.29,

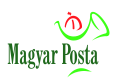

o Időbélyegzés Bizalmi Szolgáltatási Szabályzat v1.2 kiadva 2017.06.29

#### <span id="page-18-0"></span>*6.8 Az adatcsomagok formátuma, szerkezete*

A digitalizált tartalom eljuttatása a Felhasználóhoz különbözik a Hibrid BKSZ (web service interface, webszerviz), illetve Hivatali Kapu esetén. Web service interface esetében a dokumentumot tartalmazó üzenet rendelkezésre állását kell biztosítani, így a Felhasználó rendszere szerviz hívásokkal kéri le. A Hivatali Kapu kapcsolat esetén a Hibrid rendszer a kész KRX csomagot feltölti, a fogadó rendszer pedig letölti. Ezért a két protokoll esetében elkülönül a kész dokumentum megjelenítése és továbbítása. A szolgáltatás elsődleges kapcsolata a Hivatali Kapu. A web service interface elérés külön fejlesztést és egyeztetést igényel a Felhasználó oldalán. A **web service kapcsolat az inverz hibrid szolgáltatáshoz jelenleg nem áll rendelkezésre**.

#### <span id="page-18-1"></span>*6.8.1 Megjelenítés webszervizen keresztül (jelenleg nem elérhető)*

A központi elektronikus ügyintézési szolgáltatások részét képező másolatkészítés során, amennyiben a konvertált adatok elérése az Igénybejelentő alapján a hibrid kézbesítési és konverziós rendszer által biztosított webszervizen (webAutomata) keresztül történik, az átalakított információ hordozására egy speciális ODC konténer került kialakításra, amely egy ZIP állomány. Ez a konténer alapesetben két állományt tartalmaz. Az egyik a hiteles másolat, a beágyazott XML leíró adatokkal tartalmazó, megfelelően hitelesített PDF állomány. Az állomány nevére vonatkozó információt az *2*[. táblázat](#page-14-4) tartalmazza. A másik egy kísérő XML állomány, amelynek alapesetben nincs tényleges információtartalma. Az állomány neve megegyezik a benne levő PDF kiterjesztésű állomány nevével, de a név vége " index.xml". Az ODC konténer állomány neve megegyezik a benne levő XML nevével, de a kiterjesztése ZIP.

Amennyiben az Igénybejelentő alapján nyújtott szolgáltatás bővebb adattartalmat igényel, úgy a ZIP állomány további elemekkel bővül, ebben az esetben az \_index.xml állomány tartalmazza a konténerben található állományok tartalomjegyzékét.

#### <span id="page-18-2"></span>*6.8.2 Az átalakított dokumentumok átadása Hivatali Kapun keresztül*

Az iratkezelő rendszerekkel a Hivatali Kapun keresztül történő kommunikáció egységességének biztosítása érdekében az Igénybejelentő rendelkezésének megfelelően lehetőség van az inverz hibrid konverziót követően a küldemények megküldésére az érintett elektronikus ügyintézést biztosító szerv hivatali kapuján keresztül KRX formátumban.

Ez a formátum is egy ODC konténer, amelynek specifikációját, a benne található egyes állományok információtartalmát az ORFK és a NISZ Zrt. határozta meg.

A KRX állomány neve egy, a szerződést azonosító, hárombetűs kombinációból és utána egy futó sorszámból áll. (a betűkombináció konfigurálható a PMS rendszerben)

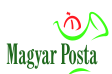

Ebben az esetben magát az átalakított, elektronikusan hitelesített tartalmat a Payload alkönyvtár (jellemzően) ID-1 alkönyvtára tartalmazza. Az állomány neve a *[2](#page-14-4)*. [táblázatb](#page-14-4)an leírtaknak megfelelően alakul ki, azaz jellemzően a következő formátumú: "#@SES#@PKG000001352172471334010000000011420MPZRRG000001.pdf" A PDF állomány a korábban leírtaknak megfelelően hiteles másolat esetén egy vagy két beágyazott XML állományt tartalmaz.

A file név formátum vonalkódos azonosítás esetén a 15 karakteres azonosító, .pdf kiterjesztéssel. Pl. NEBI00000000001.pdf

A küldemény leíró adatait a KRX állomány előírásainak megfelelően egy KULDEMENY META.XML állomány tartalmazza, erre az alábbiakban mutatunk be egy példát. A leíró adatállomány szerkezetére, sémájára vonatkozó információt a formátumot gondozó NISZ-ORFK párostól lehet beszerezni. Az alábbiakban láthatunk egy példát a KULDEMENY\_META.XML állomány szerkezetére

```
<?xml version="1.0" encoding="UTF-8" standalone="yes"?>
<ns2:KULDEMENY xmlns:ns2="http://xsd.orfk.hu/rzs/ker/kuldemeny">
   <ns2:FEJRESZ>
       <ns2:KRX_VERZIOSZAM>v0.9</ns2:KRX_VERZIOSZAM>
       <ns2:FORRASRENDSZER_AZONOSITO>POSTA</ns2:FORRASRENDSZER_AZONOSITO>
       <ns2:KULDEMENY_AZONOSITO>5521781-1</ns2:KULDEMENY_AZONOSITO>
       <ns2:KULDEMENY_HIVATKOZASI_AZONOSITO>MPZ</ns2:KULDEMENY_HIVATKOZASI_AZONOSITO>
       <ns2:KULDEMENY_LETREHOZASANAK_IDEJE>2017-09-04T13:56:59.661+02:00
           </ns2:KULDEMENY_LETREHOZASANAK_IDEJE>
       <ns2:KULDEMENY_TIPUS>NYUGTA</ns2:KULDEMENY_TIPUS>
   </ns2:FEJRESZ>
   <ns2:EXPEDIALASOK>
       <ns2:EXPEDIALAS>
           <ns2:EXPEDIALASI_AZONOSITO>1</ns2:EXPEDIALASI_AZONOSITO>
           <ns2:KEZBESITES_MODJA>elektronikus</ns2:KEZBESITES_MODJA>
           <ns2:CIMZETT_NEV>Magyar Posta Zrt.</ns2:CIMZETT_NEV>
           <ns2:CIMZETT_CIM>1138 HU Budapest Dunavirág u. 2-6</ns2:CIMZETT_CIM>
           <ns2:KULDO_NEV>Magyar Posta Zrt.</ns2:KULDO_NEV>
           <ns2:KULDO_CIM>1138 Budapest Dunavirág utca 2-6.</ns2:KULDO_CIM>
           <ns2:TARGY>Inverz_Hibrid_Kuldemeny</ns2:TARGY>
           <ns2:EXPEDIALAS_DATUM>2017-09-04T13:56:59.661+02:00</ns2:EXPEDIALAS_DATUM>
           <ns2:MELLEKLETEK_SZAMA>1</ns2:MELLEKLETEK_SZAMA>
           <ns2:MELLEKLETEK>
               <ns2:MELLEKLET>
                   <ns2:CSATOLMANY_SZAMA>1</ns2:CSATOLMANY_SZAMA>
                   <ns2:FAJL_NEV>#@SES#@PKG000001352172471334010000000011420MPZRRG000001.pdf
                      </ns2:FAJL_NEV>
                  <ns2:MERET>321806.0</ns2:MERET>
                  <ns2:ELHELYEZKEDES>KRX/OCD/Payload/ID-1</ns2:ELHELYEZKEDES>
               </ns2:MELLEKLET>
           </ns2:MELLEKLETEK>
           <ns2:TERTIVEVENYES>false</ns2:TERTIVEVENYES>
       </ns2:EXPEDIALAS>
   </ns2:EXPEDIALASOK>
</ns2:KULDEMENY>
```
#### <span id="page-19-0"></span>*6.9 Hiteles elektronikus másolat eljuttatása a papíralapú eredeti tulajdonosához*

A Hibrid kézbesítési és konverziós szolgáltatás a másolati képállományokat hitelesítési záradékkal, elektronikus aláírással és időbélyegzéssel ellátva, valamint a rögzített egyéb adatokat a Felhasználónak – amennyiben az Igénybejelentő másképp nem rendelkezik – a Biztonságos Kézbesítési Szolgáltatás szabályozott elektronikus ügyintézési szolgáltatás útján, az előzőekben leírtak szerinti módon juttatja el egy

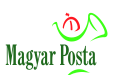

BKSZ üzenetben. Az üzenet visszaigazolását követően a szolgáltató a hiteles elektronikus másolatot a saját tároló rendszeréből visszavonhatatlanul törli, kizárólag a naplózási adatokat, valamit a hiteles másolat átvételét igazoló tértivevényt – amely tartalmazza az elektronikus dokumentum SHA256 függvénnyel képzett lenyomatát, valamint a küldés, illetve a fogadó adatait – őrzi meg a másolatkészítés körülményeinek bizonyíthatósága érdekében az ÁSZF-ben (Szolgáltatási Katalógusban) rögzített megőrzési határidőig.

### <span id="page-20-0"></span>*6.10 Az eredeti dokumentumok további sorsa*

A fenti lépésekkel a Felhasználó már az átalakított elektronikus példány birtokába jutott, de a forrásul szolgáló papíralapú eredetik sorsát is rendezni szükséges. A fizikai küldemények eljuttatása a Felhasználóhoz az Igénybejelentőben rögzítettek szerint történik. Amennyiben az Igénybejelentő szerint a tároló eszköz a Szolgáltató által biztosítandó, ez lehet irattárolásra alkalmas doboz, vagy postai egységképző. Az alábbiakban az egységképzőre leírtak mindkét eszköz esetében érvényesek, a kezelés azonos.

#### <span id="page-20-1"></span>*6.10.1 Teljességellenőrzés*

A digitalizált, illetve feldolgozott küldemények egységképzőjének (ez lehet akár irattári doboz, akár postai egységláda) lezárása előtt teljességellenőrzésre kerül sor a folytonosan növekvő és a dokumentumokra 2 D pontkód (Datamatrix), vagy vonalkód formájában felragasztott sorszámok alapján. Az ellenőrzést a minőségellenőr végzi a rendszeradatok alapján.

Az ellenőr e munkafolyamat során köteles az esetleges rontott (sérült) vonalkódokat tételesen ellenőrizni.

Eltérés esetén a konverziós folyamat teljes és tételes felülvizsgálata kezdődik, amely az eltérés okának feltárásáig, annak elhárításáig tart.

*Eltérésnek minősül:* A tételesen átvett és beolvasott boríték darabszámok és a feldolgozott küldemény egységek darabszámának eltérése, illetve a beérkezett és feldolgozott iratok számának bármiféle eltérése.

Az eltérés tényének, tartalmának és a kezelésben érintett dolgozó nevének dokumentálását a minőségellenőr a napi jelentésében végzi.

*Munkahibának minősül:* minden, a manuális technológiában előírt folyamat elemtől való eltérés munkahibának minősül, ha az az ellenőrzés során eltérést eredményez. Ilyen például az adatok átírása, téves adatok helyesbítése.

A feldolgozandó küldeményekkel kapott kísérő okirat, és a feldolgozást követő nyilvántartási rendszer az anyagi felelősség, továbbá szabálytalanság vagy visszaélés megállapításánál bizonyító erejű mindaddig, amíg téves vagy hamis volta bizonyítást nem nyer.

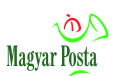

Amennyiben az ellenőrzés sikeresen, hiba nélkül lezárult, az egységképzőkhöz kísérő lista és az egységképzőre azonosító kerül nyomtatásra. A kész egységképzők lezárásra kerülnek (pl. záró címke, bélyegzés). Az egységképzőben elhelyezett kísérő listán feltüntetésre kerül a kezdő- és végsorszám, a megrendelő azonosítója, és a dátum, valamint az ellenőrzést végző személy neve.

### <span id="page-21-0"></span>*6.10.2 Küldeményegységek fizikai átadása*

A Felhasználó által szerződésben meghatározott időben és módon az ellenőrzést követően lezárt egységképzők átadásra kerülnek számára.

Az átadás előtt meg kell győződni a lezárás sérülésmentességéről.

Postai egységképző akkor minősül zártnak, amikor a láda tető zárt, az egységképző tartalma a zár megsértése nélkül nem hozzáférhető.

Az átadott egységképzőkről kísérőokirat készül, melyen az átvétel tényét a megrendelőnek (képviselőjének) aláírással igazolnia kell.

Az átvételt igazoló kísérő okirat irattárazásra kerül a többi bizonyító naplóadattal megegyező időtartamig.

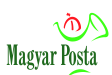

## <span id="page-22-0"></span>**7 Biztosított eljárási feltételek**

A jogszabályi megfelelőség érdekében biztosított eljárási feltételeket az alábbiak írják le.

A feldolgozás során elkülönült szerepkörök biztosítják a felelősség megosztást:

- általános operátor (adatrögzítő),
- adminisztrátor,
- minőségellenőr,
- supervisor.

Az egyes szerepkörök feladatait és felelősségeiket, valamint a szerepkörök betöltésére megbízott vagy feljogosított személyek körét a munkafolyamatot támogató szoftver felhasználói kézikönyve, illetve belső szabályzatok részletezik.

A feladat és felelősség megosztás egyaránt vonatkozik az alábbi folyamatokra:

- 1. Előkészítés
	- postai előkészítés,
	- a papíralapú dokumentumok (küldemények) fogadása, kezelése,
	- a küldemények osztályozása (szortírozása), bontása,
	- dokumentumok fogadása, (szelektálása, ellátása azonosítóval);
- 2. Másolatkészítés (digitalizálás)
- 3. Hitelesítés
	- az elkészült másolat képi megfelelőségének ellenőrzése,
	- az elkészült másolat hitelességének (képi megfelelőségének) igazolása hitelesítési záradékkal, elektronikus aláírással és időbélyegzéssel;

Az utolsó folyamat (elektronikus másolatok átadása Felhasználónak) a BKSZ-en keresztül történik, automatizált, emberi beavatkozást nem igénylő folyamatként. Az egyéb átadási formák esetében a rendszer naplózza az egyes lépéseket, illetve a folyamat lezárásakor elektronikusan aláírt átadás-átvételi dokumentum készítése követelmény.

A teljes másolatkészítési folyamat, mint tevékenység zárt, a ki-bejutás ellenőrzését és naplózását biztosító elektronikus beléptető rendszer felügyelete és folyamatos videoellenőrzés alatt álló munkaszobában történik. A felvételek azonban adatvédelmi okokból a személy- és vagyonvédelmi, valamint a magánnyomozói tevékenység szabályairól szóló 2005. évi CXXXIII. törvény 31. § (2) bekezdésével összhangban csak 3 munkanapig kezelhetők, amennyiben nincs olyan esemény, amely a bíróság, vagy más erre jogosult hatóság intézkedését nem teszi szükségessé. Ezt követően

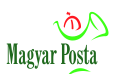

azokat törölni kell. A felvételekhez kizárólag a Posta biztonságáért felelős szakterületének erre feljogosított munkatársai férhetnek hozzá.

Amennyiben a Felhasználó vélelmezi, hogy olyan esemény történt, amelynek bíróság vagy más erre jogosult hatóság általi elbírálásához a felvételek megőrzése szükséges, a fenti törvény 31. § (6) bekezdése alapján kérheti a megsemmisítés mellőzését 30 napra. Ez alatt meg kell szereznie az erre jogosult szerv döntését a felvételek további sorsáról. Ennek hiányában a törlést a határidő lejártakor meg kell valósítani.

# <span id="page-24-0"></span>**8 Egyéb felelősségi kérdések**

A Szolgáltató a 451/2016 (XII.19.) Korm. rendelet 121. § (4) bekezdése alapján a Felhasználó (mint Adatkezelő) megbízása alapján, a hiteles konverziós és a hozzá kapcsolódó feldolgozási műveleteket adatfeldolgozási tevékenységként végzi el, a Felhasználó (vagy képviselője) részéről megadott utasítások szerint, az Adatkezelő felelősségére.

### <span id="page-25-0"></span>**1. sz. melléklet: Segédlet az elektronikusan hitelesített dokumentumok ellenőrzéséhez**

#### <span id="page-25-1"></span>*Bevezetés*

Amikor valaki döntést hoz egy elektronikusan aláírt, illetve elektronikus bélyegzővel ellátott dokumentum alapján, előtte ellenőriznie kell a dokumentumon elhelyezett aláírást vagy bélyegzőt. Ez az ellenőrzés megfelelő támogatás nélkül bonyolult folyamat, a lépések többségét azonban a számítógép – megfelelő aláírás ellenőrző program, mint például az e-Szignó, vagy a Mokka segítségével – is elvégezheti az ember helyett.

A magyar elektronikus ügyintézésben erre a célra két szolgáltatás áll rendelkezésre, a <https://eszemelyi.hu/letoltesek> oldalon elérhető, telepíthető, aláírásra is szolgáló KEAASZ alkalmazáscsomag, (különböző verziókban áll rendelkezésre, és ugyanott a telepítési leírása és kezelési utasítása is megtalálható), illetve a kifejezetten aláírás ellenőrzésre szolgáló, és erről hiteles tanúsítványt biztosító, a<https://keaesz.gov.hu/> címen elérhető Kormányzati Elektronikus Aláírás-Ellenőrző Szolgáltatás. Mindkét alkalmazásnál különösen a hamis negatív értékelések kezelésére kell odafigyelni, mivel a változó szabványosítási követelmények és a bizalmi lista kezelésének problémái miatt olyakor is nem megfelelőséget jelezhetnek, amikor alaposabb elemzéssel az aláírás érvényessége igazolható.

Ez az összefoglaló azokat a kérdéseket kívánja bemutatni, amelyekre az ellenőrzés során a technikai megvalósítástól lényegében függetlenül figyelni szükséges.

Az aláírást vagy bélyegzőt ellenőrző felhasználónak nemcsak magát a kapott aláírást vagy bélyegzőt kell ellenőriznie, hanem az ellenőrzés keretében ellenőriznie kell az aláíró vagy a bélyegző létrehozójának tanúsítványát is. A tanúsítvány ellenőrzésekor a tanúsítványt kibocsátó bizalmi szolgáltató, illetve az aláíró által kibocsátott a tanúsítványra vonatkozó [hitelesítési rend,](https://srv.e-szigno.hu/index.php?lap=index.php?lap=fogalmak#hr) illetve az aláírásra vonatkozó aláírási szabályzat figyelembe vételével kell eljárnia. Ha a felhasználó nem ezek figyelembe vételével ellenőrzi a tanúsítványt, a bizalmi szolgáltató illetve az aláíró a felelőssége korlátozottá válhat a dokumentum hitelességével kapcsolatban. A bizalmi szolgáltatónak akkor állhat fent felelőssége, ha a tanúsítvány gondozásával kapcsolatban hibát követett el, például, a tanúsítvány alanya kérte a tanúsítvány visszavonását, de a bizalmi szolgáltató ezt még nem tette közzé. Az aláíró, illetve a bélyegző létrehozója a saját aláírási szabályzatában korlátozhatja a felelősségét.

A bizalmi szolgáltató általában nem magában a hitelesítési rendben, hanem az ennél lényegesen részletesebb [szolgáltatási szabályzatában](https://srv.e-szigno.hu/index.php?lap=index.php?lap=fogalmak#szolgaltatasiSzabalyzat) írja le a követelményeket, a hitelesítési rendben jellemzően csak meghivatkozza őket.

Hasonló megállapítások érvényesek időbélyegek és [OCSP](https://srv.e-szigno.hu/index.php?lap=index.php?lap=fogalmak#ocsp) (online tanúsítványállapotszolgáltatás) válaszok ellenőrzésére is. A különbség annyi, hogy időbélyegek esetén nem a hitelesítési rend, hanem az időbélyegzési rend az irányadó.

Az itt leírt lépések a hatályos jogszabályokból, a nemzetközi szabványokból és ajánlásokból, valamint az általunk nyújtott szolgáltatások halmazából levezethetőek, hozzájuk képest semmilyen további követelményt nem tartalmaznak. E lépések a jogszabályokban, szabványokban, ajánlásokban felsorolt követelményeket fejtik ki. Az rendszerben használt, legalább fokozott biztonságú elektronikus aláírásokkal, elektronikus bélyegzőkkel és időbélyegekkel kapcsolatos alapvető követelményeket az ETSI EN 319 102-1 V1.1.1 (2016-05) "Electronic Signatures and Infrastructures (ESI); Procedures for Creation and Validation of AdES Digital Signatures; Part 1: Creation and Validation" szabvány foglalja össze. Ennek, elsődlegesen az 5. fejezete tartalmazza az aláíráírás-ellenőrzési folyamat alapvető követelményeit.

#### <span id="page-26-0"></span>*Aláírás, illetve bélyegző ellenőrzési követelmények*

Aki ésszerűen kíván egy elektronikus aláírásra, illetve elektronikus bélyegzőre támaszkodni, a következő lépéseket kell elvégeznie. A továbbiakban általában csak az aláírást említjük, ahol közösek a szabályok és csak ott térünk ki a bélyegzőre, ahol az eltérések azt szükségessé teszik:

- 1. Ellenőriznie kell, hogy az aláírás valóban az aláíró tanúsítványához tartozik-e. Ezt az aláírás érvényességének ellenőrzésével megteheti, mivel az aláírás ellenőrzésekor az aláíró neve, illetve a bélyegző létrehozójának megnevezése is megjelenítésre kerül.
- 2. Ellenőriznie kell, hogy az aláíró tanúsítványa nem járt-e le, vagyis az aláírás időpontja (amelynek egy biztonságos felső korlátja az időbélyegből állapítható meg) a tanúsítvány érvényességi idején belülre esik-e. Ha az aláíráson nincsen időbélyeg, akkor ezt a lépést nem lehet általános érvénnyel megnyugtatóan elvégezni. Ha azonban az aláírás vagy bélyegző az ellenőrzés időpontjában ellenőrzötten érvényes, akkor már csak egészen kivételes érvénytelenségi okok fordulhatnak elő. Ilyen lehet például az, ha a dokumentum olyan eseményt, állapotot kíván tanúsítani, amely a tanúsítvány létrejötte előtt történt.
- 3. Ellenőriznie kell, hogy az aláírt dokumentum nem nagyobb pénzösszegről (vagy nagyobb pénzösszegnek megfelelő például eszmei vagy erkölcsi értékről) szóle, mint amekkora [pénzügyi tranzakciós korlát](https://srv.e-szigno.hu/index.php?lap=index.php?lap=fogalmak#tranzakciosLimit) (tranzakciós limit) a hozzá tartozó tanúsítványban szerepel. Ez azonban csak a szolgáltató felelősségvállalására vonatkozóan jelent korlátot.
- 4. Meg kell győződnie arról, hogy az adott fajta tanúsítvány és a vele képzett aláírás, illetve bélyegző alkalmas-e az adott célra. Minősített elektronikus aláírások és bélyegzők esetében ez általában nem kérdés, mert ennél magasabb követelmények az eIDAS rendelet (az Európai Parlament és a Tanács 2014. július 23-i 910/2014/EU rendelete a belső piacon történő elektronikus tranzakciókhoz kapcsolódó elektronikus azonosításról és bizalmi szolgáltatásokról, valamint az 1999/93/EK irányelv hatályon kívül helyezéséről)

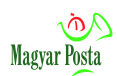

27. cikk (3) bekezdése alapján közigazgatási szervek nem követelhetnek meg. Amennyiben az adott aláírás nem alkalma az adott célra, ott a használhatósága kérdésessé válik.

5. Ellenőriznie kell a tanúsítvány visszavonási állapotát. Ha az aláíráson nincsen időbélyeg, akkor előfordulhat, hogy ezt a lépést nem lehet megbízhatóan elvégezni, de itt is igaz a 2 pontba leírt helyzet. Ha a tanúsítvány az ellenőrzés időpontjában érvényes, és nem merülnek fel a visszavonási lista aktualitásával kapcsolatos problémák, akkor csak igen kivételes esetekben fordulhat elő, hogy ezen okból érvénytelen az aláírás vagy bélyegző.

A visszavonási állapot ellenőrzésére a következő lehetőségek vannak:

- 1. Online tanúsítvány-állapot ([OCSP](https://srv.e-szigno.hu/index.php?lap=index.php?lap=fogalmak#ocsp) = Online Certificate Status Protocol) szolgáltatás. Az aláírás időpillanatában lekért, és a megfelelő tartós aláírásformában rögzített OCSP válasz pontos és helyes eredményt ad a tanúsítvány visszavonási aláíráskori állapotáról. Ez a leggyorsabb és legbiztonságosabb mód egy tanúsítvány visszavonási állapota ellenőrzésére. A később kért OCSP válaszok a tanúsítvány későbbi visszavonási állapotára vonatkoznak. Az eIDAS rendelet 32. cikk (1) bekezdés c) pontja csak az aláírás időpontjában való érvényesség ellenőrzését igényli.
- 2. Az aláírás időpillanatában lekért delta [CRL](https://srv.e-szigno.hu/index.php?lap=index.php?lap=fogalmak#crl) használatával. (CRL = Certificate Revocation List = Tanúsítvány Visszavonási Lista – a delta itt a változás időpontjában közzétett módosító listát jelenti) szintén mindig helyes eredmény szerepel, mert a bizalmi szolgáltató mindig új delta CRL-t bocsát ki, ha egy tanúsítvány állapota megváltozik. A később lekért delta CRL-ekből azonban már nem biztos, hogy meg lehet állapítani az aláírás időpontjában érvényes visszavonási állapotot.
- 3. Ha a bizalmi szolgáltató nem bocsát ki minden eseménykor CRL-t, hanem azt előre meghirdetett időpontokban (rendszeresen) teszi, akkor az aláírás időpontjában érvényes CRL nem biztos, hogy a tényleges visszavonási állapotot tartalmazza. A visszavonási állapotot az ellenőrzésnek a következő CRL kibocsátását követő megismétlésével lehet megbízhatóan ellenőrizni.
- 4. Ellenőrizni kell a magának a hitelesítő egység tanúsítványának az érvényességi idejét és visszavonási állapotát is. Ez visszavonási állapotot itt csak CRL és OCSP alapján lehet ellenőrizni, amelyek közül a fent leírt okok miatt célszerű az OCSP-t választani.

A fentiek közül bármelyik ellenőrzés sikertelen, az aláírást nem szabad elfogadni, mert a dokumentum hitelessége, alkalmassága az adott joghatás kiváltására siker esélyével támadható.

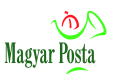

#### <span id="page-28-0"></span>*OCSP válasz ellenőrzése*

Aki OCSP válaszra kíván hagyatkozni, a következőket kell tennie: Tanúsítvány-állapot válasz (OCSP válasz) ellenőrzésekor meg kell vizsgálni a válaszon lévő aláírás érvényességét, valamint azt, hogy a válasz valóban az érintett bizalmi szolgáltató válaszadójától származik-e. A válaszadó tanúsítványát kibocsátó hitelesítő egység tanúsítványa az érintett bizalmi szolgáltató honlapjáról elérhető. Emellett ellenőrizni kell azt is, hogy az OCSP válaszadó tanúsítványa az OCSP lekérdezés időpontjában érvényes volt-e.

OCSP választ kizárólag akkor szabad érvényesnek tekinteni, ha igazolható, hogy az OCSP válasz kibocsátásának pillanatában a válaszadó érvényes tanúsítvánnyal rendelkezett. Ez akkor igaz, ha:

- A válaszadó tanúsítványa még érvényes az ellenőrzés időpontjában.
- A válaszadó tanúsítványa már nem érvényes, de például időbélyeg alapján igazolható, hogy az OCSP válaszadó tanúsítványa a válasz kibocsátása pillanatában érvényes volt.

Ha a fentiek egyike sem teljesül, az OCSP választ nem szabad elfogadni.

#### <span id="page-28-1"></span>*Időbélyeg ellenőrzése*

Fontos tudni, hogy az időbélyeg és az elektronikus bélyegző annak ellenére, hogy a nevük hasonló, csak néhány elemben rokonai egymásnak, a működés részletei sok vonatkozásban eltérnek. Időbélyeg ellenőrzésekor is meg kell vizsgálni, hogy az időbélyeg valóban az időbélyeggel ellátott dokumentumhoz tartozik-e, valamint azt, hogy az időbélyegző egység tanúsítványa nem járt-e le, illetve nem vonták-e vissza.

Ha az időbélyegző egység tanúsítványát a visszavonási lista szerint azért vonták vissza, mert az időbélyegző egységhez tartozó aláírás-létrehozó adat illetéktelen kezekbe jutott (kompromittálódott), akkor minden, e tanúsítvány alapján kibocsátott, időbélyeget (visszamenőleg is) érvénytelennek kell tekinteni. (Lásd: [RFC 3161,](http://www.ietf.org/rfc/rfc3161.txt) 4. fejezet, 1. és 2. pont)

Ha az időbélyegző egység tanúsítványát más okból vonták vissza, akkor csak a visszavonás időpontját követően azzal a tanúsítvánnyal kibocsátott időbélyegek érvénytelenek.

Az időbélyegző egység tanúsítványát a végfelhasználói tanúsítványokéval megegyező módon kell ellenőrizni. A fentiek miatt, amikor egy érintett fél időbélyegre kíván támaszkodni, minden egyes alkalommal ellenőriznie kell az időbélyegző tanúsítványának pillanatnyi visszavonási állapotát. Amennyiben az aláíráson már több időbélyeg található, ezt a legkülső időbélyegre kell elvégezni.

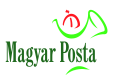

# <span id="page-29-0"></span>**2. sz. melléklet: Az ellenőrzés gyakorlati lebonyolítása**

Az eIDAS rendelet hatályba lépését követő időszakban, a változó szabványkövetelmények miatt jelentős a bizonytalanság az aláírások érvényességének gépi vizsgálatában. Sorozatosan lehet olyan helyzetbe kerülni, hogy akár egyébként helyesen működő aláírás-ellenőrző alkalmazások sem képesek egyes, egyébként a jogi követelményeknek megfelelő aláírásokat érvényesként megjelölni. Ez különösen igaz a PDF dokumentumok aláírására szolgáló PADES aláírásokra, mivel az eIDAS végrehajtási rendelete más műszaki specifikációt tekint alapnak, mint az európai szabvány

A Bizottság (EU) 2015/1506 Végrehajtási Határozata (2015. szeptember 8.) "a belső piacon történő elektronikus tranzakciókhoz kapcsolódó elektronikus azonosításról és bizalmi szolgáltatásokról szóló 910/2014/EU európai parlamenti és tanácsi rendelet 27. cikkének (5) bekezdése és 37. cikkének (5) bekezdése szerint a közigazgatási szervek által elismert fokozott biztonságú elektronikus aláírások és fokozott biztonságú bélyegzők formátumaira vonatkozó specifikációk meghatározásáról" az ETSI TS 103172 v.2.2.2. műszaki specifikációt tekinti alapnak. Ez egy 2013 áprilisában elfogadott dokumentum, amely azonban nem vált európai szabvánnyá. A határozat kiadásakor még nem létezett elfogadott szabvány. .

Ettől az Európai Bizottság mandátuma nyomán az ETSI (az Európai Unió távközlési szabványosítási szervezete) által 2016-ban elfogadtatott ETSI EN 319 142-1 V1.1.1 (2016-04) szabvány (és ez már elfogadott európai szabvány) bizonyos elemeiben eltér. Ezek az eltérések okozzák, hogy bizonyos ellenőrzési eljárások eltérő eredményt adnak.

A legteljesebb ellenőrzési lehetőséget tapasztalataink szerint a PDF aláírások vonatkozásában a PDF szabványt gondozó Adobe szoftvere biztosítja. Az itt található ismertetés kidolgozása során az általuk mindenki számára ingyenesen biztosított Acrobat Reader DC 17.12.20098.240878 magyar nyelvű verzióját használjuk.

A megfelelő használathoz célszerű először néhány beállítást elvégezni a programon. A leírás Windows operációs rendszer feltételezésével történik, de maga az Acrobat Reader mind OSX, mind Linux környezetre megvalósított, ott is hasonló módon kell a beállításokat és az ellenőrzést elvégezni

### <span id="page-29-1"></span>*Beállítások*

Mivel ma már mind a három magyar bizalmi szolgáltató (Microsec, Netlock, NISZ) gyökértanúsítványai szerepelnek a Windows és a nagy böngészőgyártók megbízható gyökértanúsítványai között, az Acrobat Reader-t is célszerű úgy beállítani, hogy a Windows tanúsítványtárát használja a bizalmi láncok felépítéséhez. Ha esetleg, bármilyen okból nem ezekre a gyökértanúsítványokra kívánná valaki a bizalmi láncot felépíteni, akkor a gyökértanúsítványt és az esetleges közbenső tanúsítványokat a

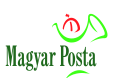

Windows megfelelő tanúsítványtárába érdemes telepíteni. Erre a feladatra a Windows mmc applikációját érdemes használni, mely parancssorból is futtatható.

Elsőként tehát nyissunk meg egy (tetszőleges) PDF állományt az Acrobat Reader-rel és válasszuk ki a "Szerkesztés" fül utolsó, "Beállítások" menüpontját.

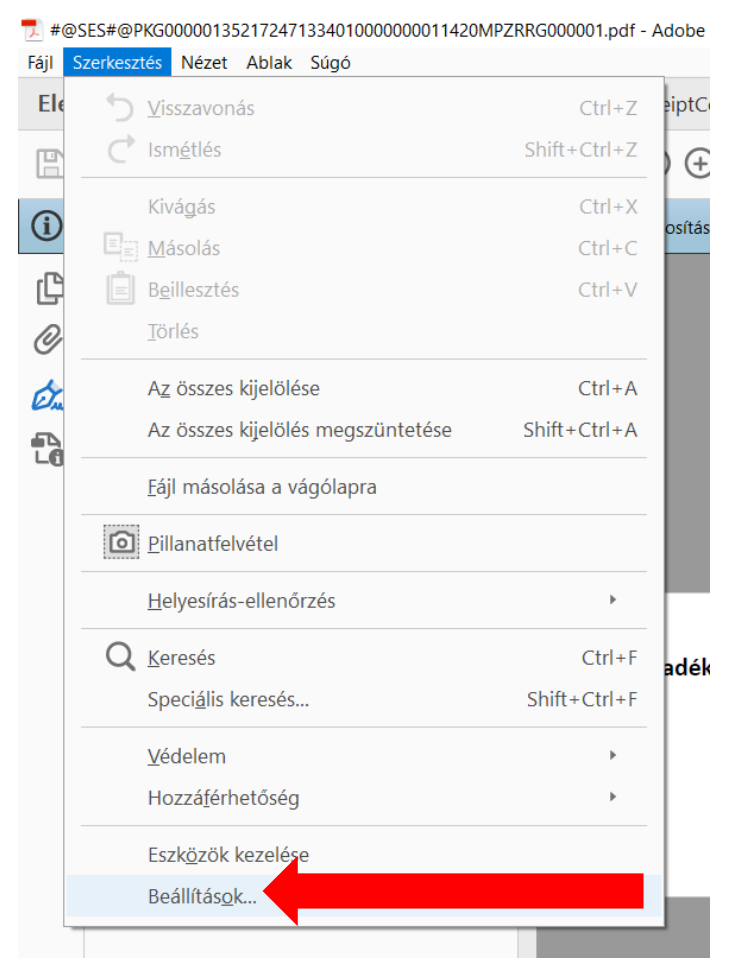

*1. ábra: A beállítások menü helye az Acrobat Reader DC-ben*

Ha kiválasztjuk ezt a menüelemet, akkor egy újabb menübe jutunk, ahol az "Aláírások" menüpontot kell kiválasztani. Mivel az adott feladatban csak az ellenőrzés beállítását vizsgáljuk, így értelemszerűen azt választjuk ki

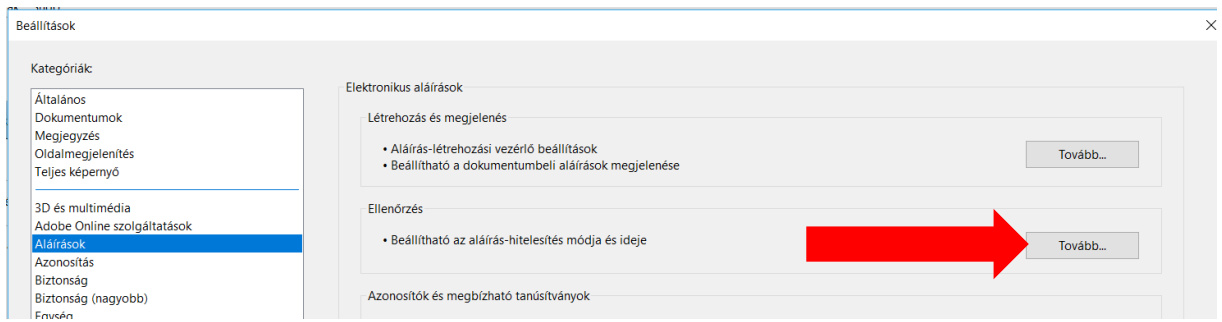

*2. ábra: A beállításokon belül az aláírás, és azon beül az ellenőrzés kiválasztása*

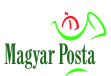

A "Tovább" gomb lenyomását követően jutunk el arra a lapra, ahol a tényleges beállításokat el szükséges végezni, illetve a meglevőket le kell ellenőrizni. Az egyes beállításokat felülről lefelé tárgyaljuk (csak azokat,amelyeknek az érvénesség ellenőrzése szempontjából közvetlen jelentősége van.

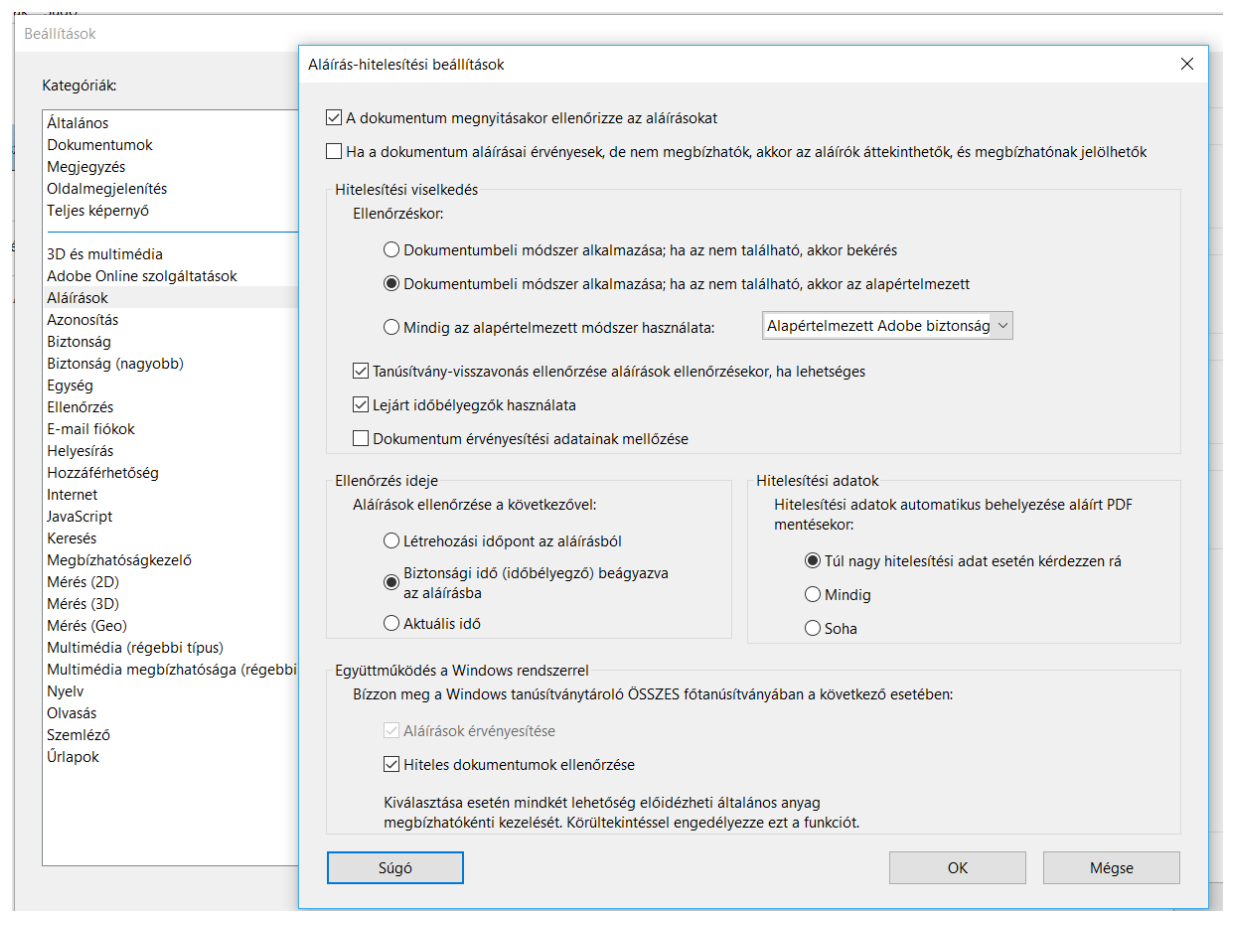

*3. ábra: Az aláírás-hitelesítés beállításai*

Az első beállítás alapvetően kényelmi célú, így biztosítható, hogy közvetlenül a dokumentum megnyitásakor ellenőrzésre kerüljön az aláírás. Ez ugyanakkor hálózati kapcsolatot és erőforrást igényel, ezek hiányában, első lépcsőben ki is lehet kapcsolni, és utóbb is van lehetőség arra, hogy az alkalmazással ellenőriztessük az aláírásokat.

A második beállításnak csak ott van jelentősége, ahol a bizalmi láncok hiányoznak. Mivel esetünkben a Kormányzati Hitelesítésszolgáltató tanúsítványa már minden helyesen telepített és karbantartott Windows kliensben szerepel, célszerűbb ez a lehetőséget nem aktiválni és csak különleges eseteknél igénybe venni.

Az ellenőrzés módjánál célszerű az eredeti értéket meghagyni, ami a dokumentumban elvileg elérhető módszert használja az aláírás ellenőrzésekor és csak ennek hiányában kísérli meg az alapértelmezett eljárást alkalmazni.

A tanúsítvány-visszavonások ellenőrzése különös figyelmet érdemel. Elvileg az eIDAS rendelet 32. cikk (1) bekezdés c) pontja csak az aláírás időpontjában való érvényesség ellenőrzését igényli. azaz a tanúsítvány-visszavonások ellenőrzésének ezt a

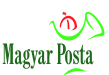

beállítását ki lehet kapcsolni, de ez a másik oldalról megnöveli a tévedés kockázatát. A későbbiekben bemutatjuk, hogy az elmúlt időszakban a tanúsítványok sűrű visszavonása zavart okozhat a dokumentumok hitelességének értelmezésében. Ez is aláhúzza, hogy minden kétséges esetben részletes elemzésre, a szoftver által biztosított adatok pontos értelmezésére van szükség ahhoz, hogy megítéljük valójában egy érvényes aláírással van-e dolgunk. Ha a lehető legóvatosabb ellenőrzési metódust akarjuk megvalósítani (ami éppen ezért jó néhány téves érvénytelenséget is jelezni fog, akkor ezt a négyzetet jelöljük be. Ezzel ellenétes az alatta levő, a lejárt időbélyegek használatát engedélyező négyzet, ugyanis különösen OCSP tanúsítványok esetén igen könnyen ki lehet kerülni az időbélyegek érvényességi időtartamából, de ez, amennyiben a dokumentum egyébként sértetlen és a visszavonás nem kompromittálódás miatt történt (ami igen ritka), akkor az eredeti időpontra ezek érvényesek.

Mivel a hibrid kézbesítési és konverziós rendszerben készített dokumentumok minden esetben tartalmaznak időbélyegzést is, így a következő blokkban mindenképpen indokolt a nagyobb biztonságot jelentő, "Biztonsági idő (időbélyegző) beágyazása az aláírásba" opciót kiválasztani. Ehhez az itt szereplő dokumentumok biztosítják a feltételeket.

A hitelesítéséi adatok mentésére vonatkozóan az első opció kiválasztása látszik a legcélszerűbbnek, hiszen önmagában az ellenőrzés rögzítése nem lenne szükséges, annak a rögzítése csak hasznos információ, viszont érdemes megtenni, mert esetenként hasznos (ha nem is erős bizonyító erejű) információ lehet.

Az utolsó blokkban szükséges kiválasztani, hogy a dokumentumok hitelességének ellenőrzésénél az Acrobat Reader a Windows tanúsítványtárát használja. Itt azonban figyelemmel kell lenni arra, hogy a Windows tanúsítványtárában sok olyan gyökértanúsítvány is szerepel, amelyek nem részei az eIDAS rendelet által létrehozott bizalmi listák rendszerének, így önmagában egy pozitív jelzés nem elég, fontos meggyőződni arról (lásd majd ott), hogy a gyökértanúsítvány szerepel-e az európai bizalmi listákon.

Miután a fenti értékeket kiválasztottuk a rögzített értékeket az "OK" gombbal kell véglegesíteni. Kétség esetén a Súgó is ad bizonyos estekben támpontokat, bár az sem tárgyal minden lehetséges problémát.. Ezzel az előkésítés megtörtént, megkezdhetjük az ellenőrzést.

#### <span id="page-32-0"></span>*A hiteles másolatok ellenőrzése*

- Töltsük le a hiteles másolatként megkapott dokumentumot a számítógépünkre (Ez jellemzően egy BKSZ küldemény része, és maga a hiteles másolat alapesetben egy PDF formátumú állomány).
- Nyissuk meg a dokumentumot. A Windows 10 operációs rendszer és több böngésző is rendelkezik saját PDF-olvasóval, mi azonban a korábban leírtak

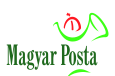

<sup>1</sup> Ehhez a fájlhoz a PDF/A szabványnak való megfelelés szükséges, így a módosítások megelőzése érdekében írásvédett állapotban nyílt meg Szerkesztés engedélyezése ¢  $^{\mathscr{O}}$ Ón. ි. Záradék: Az eredeti papíralapú irattal egyező elektronikus irat Felbontás: 300 dpi Beolvasás: fekete-fehér

miatt az [Acrobat Reader](http://get.adobe.com/reader/) programmal történő megnyitást választjuk, az ellenőrzés leírása erre vonatkozik.)

<span id="page-33-0"></span>*4. ábra: A PDF/A formátumú hiteles másolatok beöltésekor látható alapképernyő*

A hiteles másolatok a PDF formátumon belül is két formában készülhetnek. Az alapeset a szélesebb körű kompatibilitást biztosító, ugyanakkor több korlátozást tartalmazó archiválásra is ajánlott PDF/A (más értelmezésben az 1.4 ) formátum. Ez a formátum aláírás nélkül is biztosít bizonyos integritásvédelmet, és ezt az aláírt dokumentumok esetén is megtartja. Erre figyelmeztet a kép felett megjelenő üzenet. Ez önmagában a dokumentum hitelességéről még semmit nem mond.

A másik lehetőség lényegesen egyértelműbb, ez a "közönséges" (jellemzően a PDF 1.7 verziójának megfelelő) PDF dokumentum. Ebben az esetben közvetlenül a dokumentum feletti mezőben megjelenik az érvényességre vonatkozó állítás.

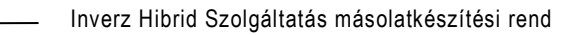

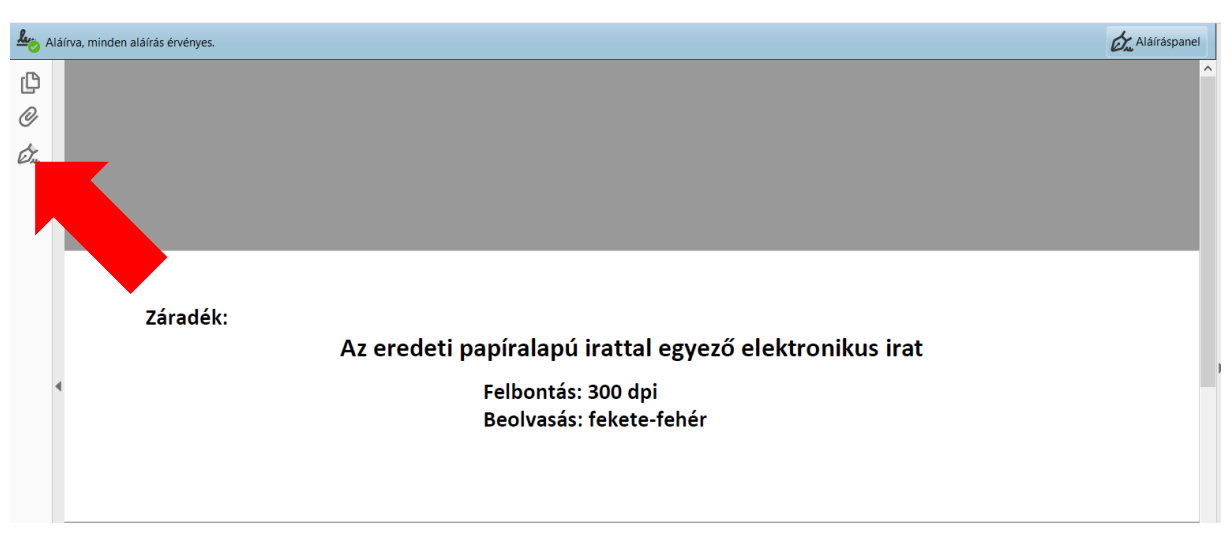

λđ **Magyar Posta** 

*5. ábra: A módosítható PDF formátumban készített hiteles másolatok esetén, érvényes aláírással, illetve bélyegzővel ellátott dokumentum esetén megjelenő képernyő, és az aláíráshoz tartozó ikon*

Mindkét formátumnál az eredeti beállítások esetén három vagy négy ikon látható a bal szélen. Ezek közül a tollra emlékeztető kiválasztásával lehet kezdeményezni az aláírás vagy bélyegző érvényességének ellenőrzését támogató folyamatot. Ekkor a bal oldalon megjelenik egy változtatható szélességű információs sáv, benne az aláírásra vonatkozó legfontosabb adatokkal. Ha rákattintunk magára a sötétebb, az aláírót (az Acrobat Reader nem különbözteti meg az aláírót és a bélyegző létrehozóját, ezt csak a tanúsítvány tartalmából lehet megállapítani) jelző sorra, akkor részletesebb információ jelenik meg.

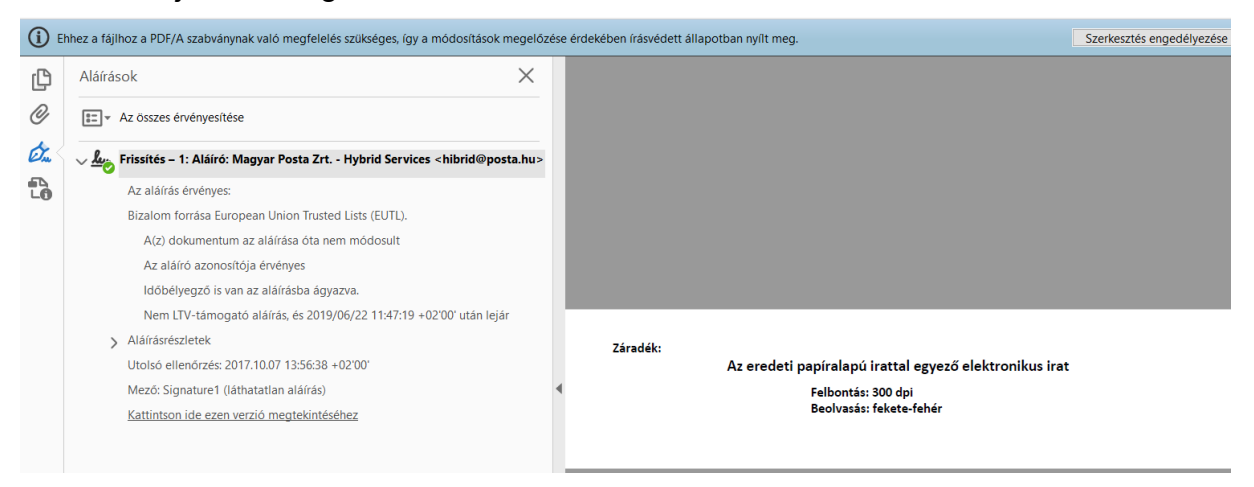

*6. ábra: Az aláírás érvényességéről első lépcsőben elérhető információk*

Az alkalmazás azonban ennél lényegesen részletesebb információs is képe megjeleníteni. Amennyiben a jobb gombbal kattintunk ugyanerre a sötét, aláírás ikonnal kezdődő sorra, akkor egy négyelemű menü jelenik meg, ami lehetőséget ad egyrészt az ellenőrzés megismétlésére (ennek az ellenőrzési beállítások megváltoztatása esetén van gyakorlati jelentősége), másrészt itt lehet kiválasztani az aláírás tulajdonságait bemutató panel meghívását. Az így feljövő panel már elég sok

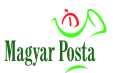

információt tartalmaz az aláírás, illetve bélyegző érvényességét alátámasztó adatokról. Felül található az összegzés, hogy az adott értékelési módszerek alkalmazásával érvényesnek, érvénytelennek, vagy ismeretlennek kell tekinteni a dokumentumon elhelyezett aláírást. (ez értelemszerűen megegyezik a felső menüben is látható információval). Ezzel együtt adja meg az aláíró személyét, illetve a bélyegző létrehozóját. (ahogy jeleztük, ezt nem különbözteti meg, csak a tartalonból lehet kikövetkeztetni, hogy aláírással vagy bélyegzővel van dolgunk). Alatta az aláírás időpontja található a tényleges helyi időnek megfelelően, jelezve az időzónát is. Ez a rendszer saját órájából származó adat,

Az utána levő sorban jelzi, amennyiben az aláírás gyökértanúsítványa szerepel az EU bizalmi listáján. Ezek azok az aláírások, amelyeket figyelembe kell venni, mint érvényes aláírásokat. Amennyiben nem szerepelnek a bizalmi listán, úgy az egyéb ellenőrzések sikeressége ellenére is érvénytelennek kell tekinteni az aláírást.

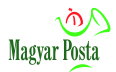

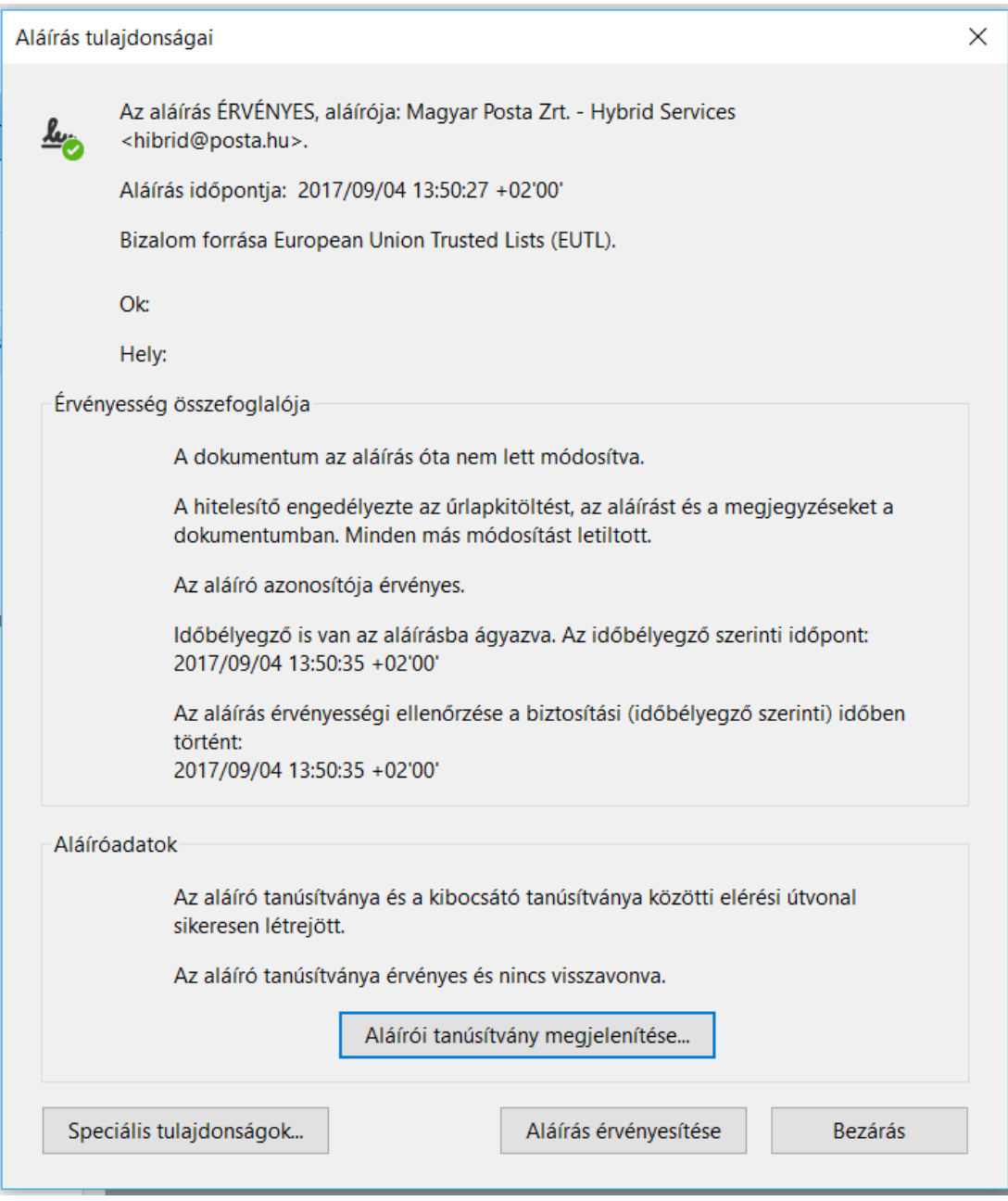

*7. ábra: Az aláírás vagy bélyegző összefoglaló adattáblája*

Alatta jeleníti meg a tábla, ha az aláírás vagy bélyegző minősített, az EU bizalmi jelét és azt, hogy az eIDAS rendelet alapján ez egy minősített tanúsítvány.

Az alatta levő blokkban helyezkednek el az aláírás érvényességéhez szükséges feltételekre vonatkozó megállapítások. Ezek közül az első azt igazolja, hogy a dokumentumból képzett lenyomat megegyezik az aláírásban tárolttal, azaz a dokumentum nem változott. Utána azt ellenőrzi a rendszer, hogy a tanúsítványtárban tárolt adatok megegyeznek-e az aláírásban szereplővel. majd az időbélyegző létét és annak alapján a tanúsítvány az aláírás időpontjára értelmezett érvényességét vizsgálja. Ha ezek a feltételek teljesülnek, akkor a változatlansággal kapcsolatos feltételek teljesülése biztosított.

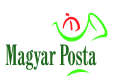

Az utolsó blokk az aláíró és a kibocsátó közötti tanúsítványlánc meglétét, illetve a tanúsítvány esetleges visszavonását vizsgálja. Ha mindezek a feltételek teljesülnek az aláírást, illetve bélyegzőt érvényesnek lehet tekinteni.

Az aláírás manuális ellenőrzéséhez biztosít lehetőséget az alul elhelyezkedő gomb, amellyel szintén egy több fület tartalmazó adathalmaz hívható elő az aláíró vagy bélyegző tanúsítvány adataival.

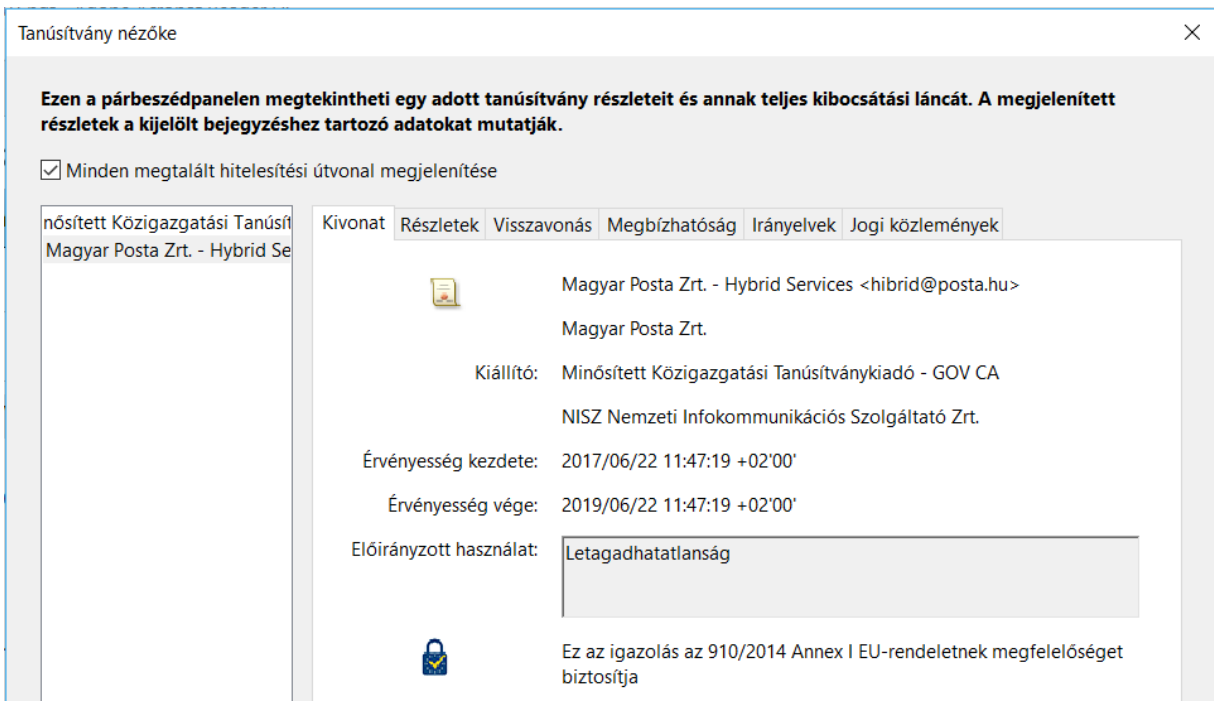

<span id="page-37-0"></span>*8. ábra: A Hibrid rendszer elektronikus bélyegző tanúsítványának áttekintő adatai*

A 8[. ábra](#page-37-0) mutatja a jelenleg a Magyar Posta Hibrid kézbesítési és konverziós rendszerében használt bélyegző tanúsítványának alapvető adatait. Mint látható magára a tanúsítványra a rendszer megadja az eIDAS rendelet szerintiminősített tanúsítványhoz tartozó EU bizalmi jelet. Az X509 tanúsítványrendszer sajátosságai miatt a tanúsítvány alkalmazási célja két adatcsoport által meghatározott. Az első fele ennen az itt olvasható "Előirányzott használat" A dokumentumhitelesítésre alkalmas tanúsítványok esetében ennek mindig a "letagadhatatlanság"-nak kell lennie.

A használati célok meghatározására vonatkozó második információsorozat a "Megbízhatóság" fülön található. Itt rögzítik a lehetséges felhasználási célokat, amely esetünkben a "Dokumentum vagy adatok aláírása" és a "Dokumentum hitelesítése lehet" Olyan tanúsítvánnyal, amely ezektől eltérő felhasználási célokat jelöl meg, nem lehet érvényesen aláírt vagy lebélyegzett dokumentumot előállítani. (ettől a dokumentum vagy bitsorozat még sok más célra alkalmas és hiteles lehet, aláírásként nem szolgálhat)

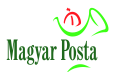

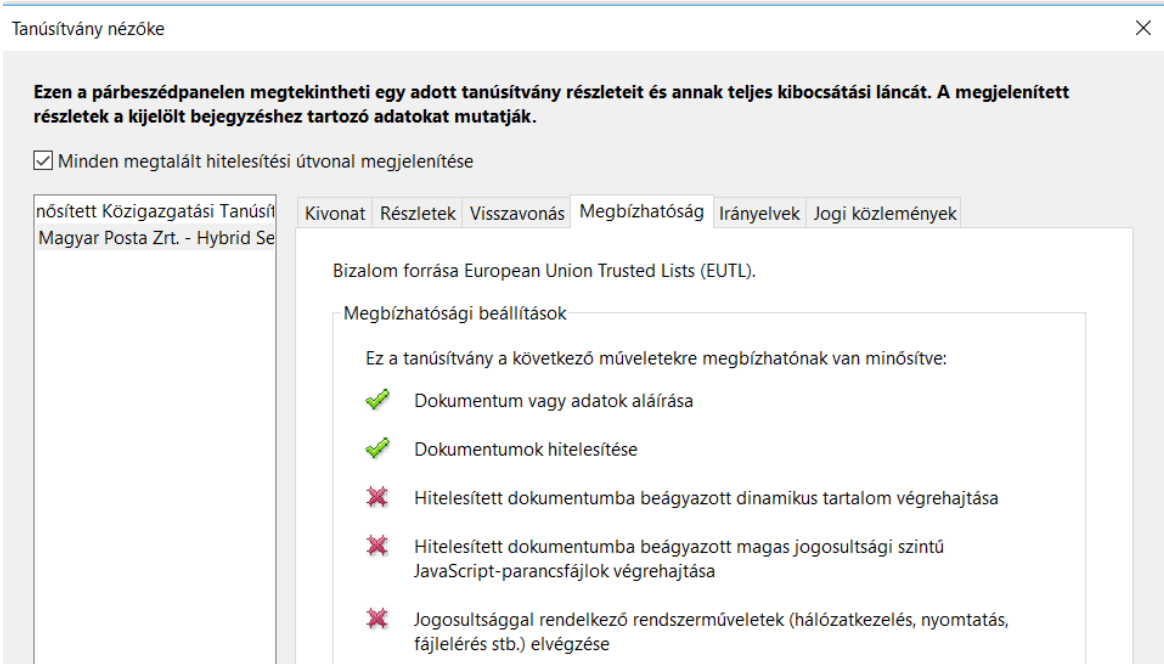

*9. ábra: A dokumentumhitelesítésre alkalmas beállítások a "megbízhatóság" fülön*

A "Részletek" fülön ismerhetők meg a tanúsítványban tárolt összes adatok, a "visszavonás fülön található a tanúsítvány visszavonásának ellenőrzésével kapcsolatos információ. Az adott esetben az ellenőrzés OCSP alapján történt.

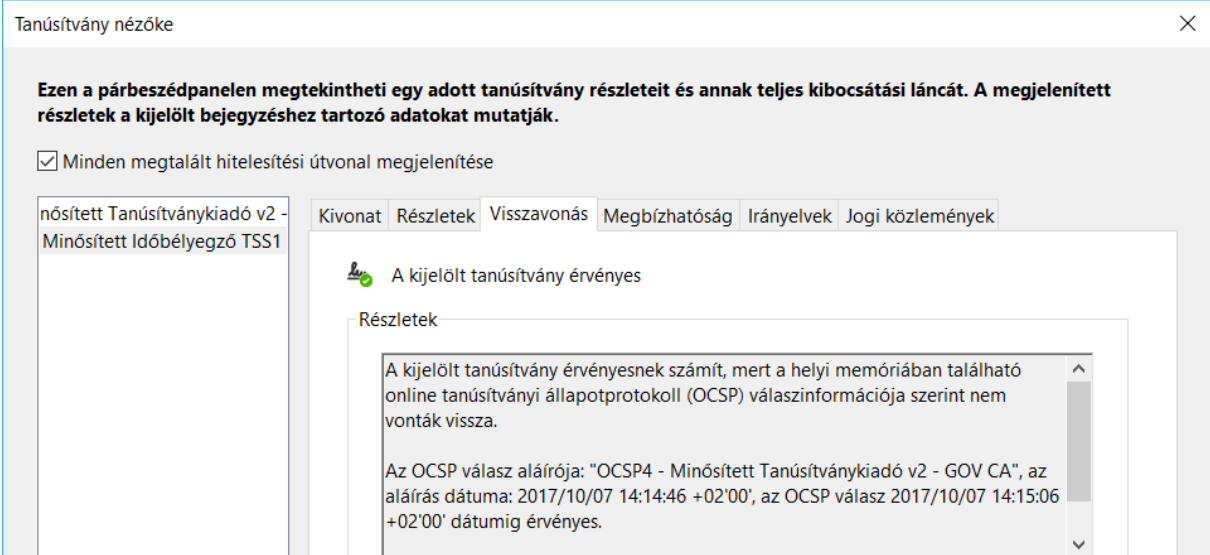

*10. ábra: A tanúsítvány visszavonására vonatkozó információkat tartalmazó fül*

Az "irányelvek" és a "Jogi Közlemények rovat a felelősség korlátozásával, illetve a hitelesítési rendekkel kapcsolatos információt tartalmazza.

Ezen információk birtokában lehet dönteni egy-egy tanúsítvány érvényességéről.

A fejezet végén még bemutatjuk. az eIDAS rendelet hatályba lépését követő egy évben a használt, a jogszabály lehetőség megszűntével visszavont, de sok másolaton

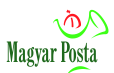

#### és a rendszer által kiadott igazoláson megtalálható szervezeti aláíró tanúsítvány főbb adatait.

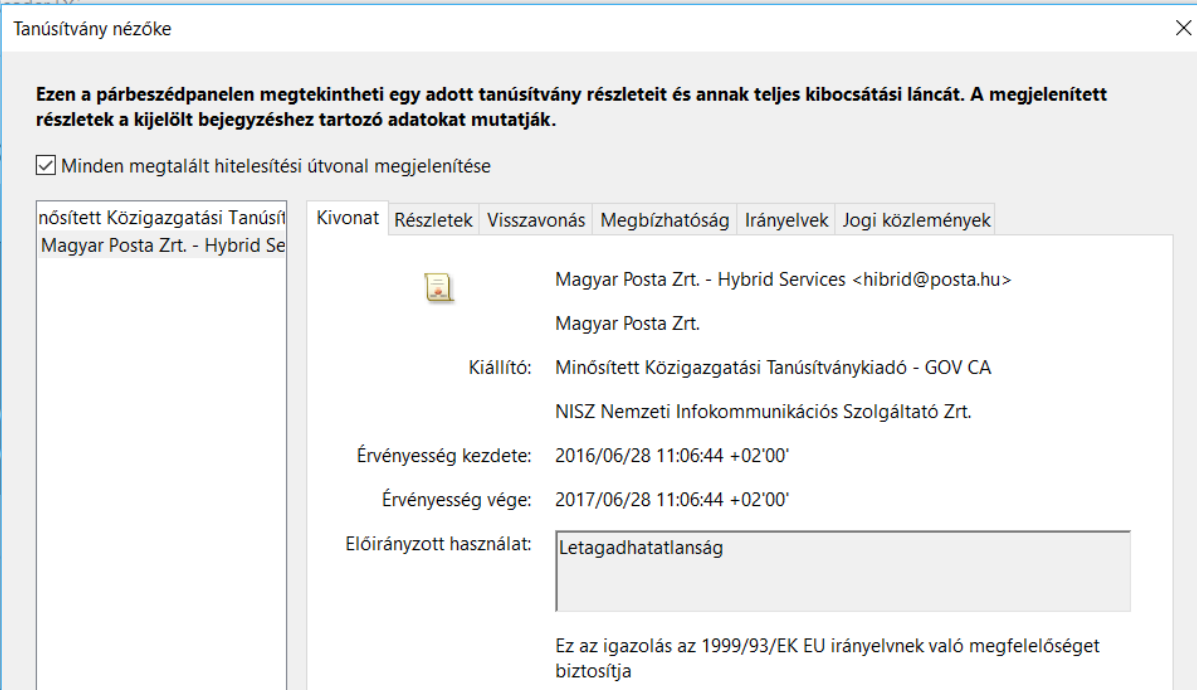

*11. ábra: az elektronikus bélyegző bevezetése előtt használt szervezeti aláíró tanúsítvány*

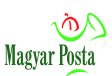

### <span id="page-40-0"></span>**3. sz. melléklet: A csatolt meta-adatok megjelenítése**

A Magyar Posta Zrt. Hibrid konverziós rendszerében a Papíralapú irat átalakítása hiteles elektronikus irattá KEÜSZ keretében készített inverz hibrid hiteles elektronikus másolatok a PDF állományba beágyazva a 451/2016. (XII. 19) Korm. rendelet 121. § (2) bekezdésében rögzítetteknek megfelelően tartalmazzák a fenti jogszabályban a hiteles másolatkészítéshez előírt meta-adatokat, valamint azokat a leíró adatokat, amelyek segíthetnek a hiteles elektronikus másolat alapján fogalmat alkotni az papíralapú eredetiről. A beágyazott meta-adatok. elérését az előző melléklethez hasonlóan Acrobat Reader DC használatával mutatjuk be.

Ha a hiteles elektronikus másolatot az Acrobat Reader megjelenítővel nyitjuk meg, akkor a 4[. ábra](#page-33-0) elrendezésének megfelelő tartalom jelenik meg. Ezen a felületen a gemkapocs ikonra kell kattintania beágyazott mellékletek eléréséhez.

Ekkor a képernyő jobb oldalán egy munkafelület jelenik meg, rajta a beágyazott állománnyal, állományokkal végezhető műveletek ikonjai és az állomány(ok) neve. Ha a beágyazott állomány neve nem fér ki az alapbeállítású munkaterületen, a függőleges munkaterület határa elmozgatható, és az állomány képe is átméreteződik. A beágyazott állomány neve megegyezik az azt hordozó PDF állományával, azzal az eltéréssel, hogy a nevet egy\_data taggal egészíti ki, és a kiterjesztése értelemszerűen XML. Az állomány nevére jobb egérgombbal kattintva egy háromelemű menü jelenik meg.

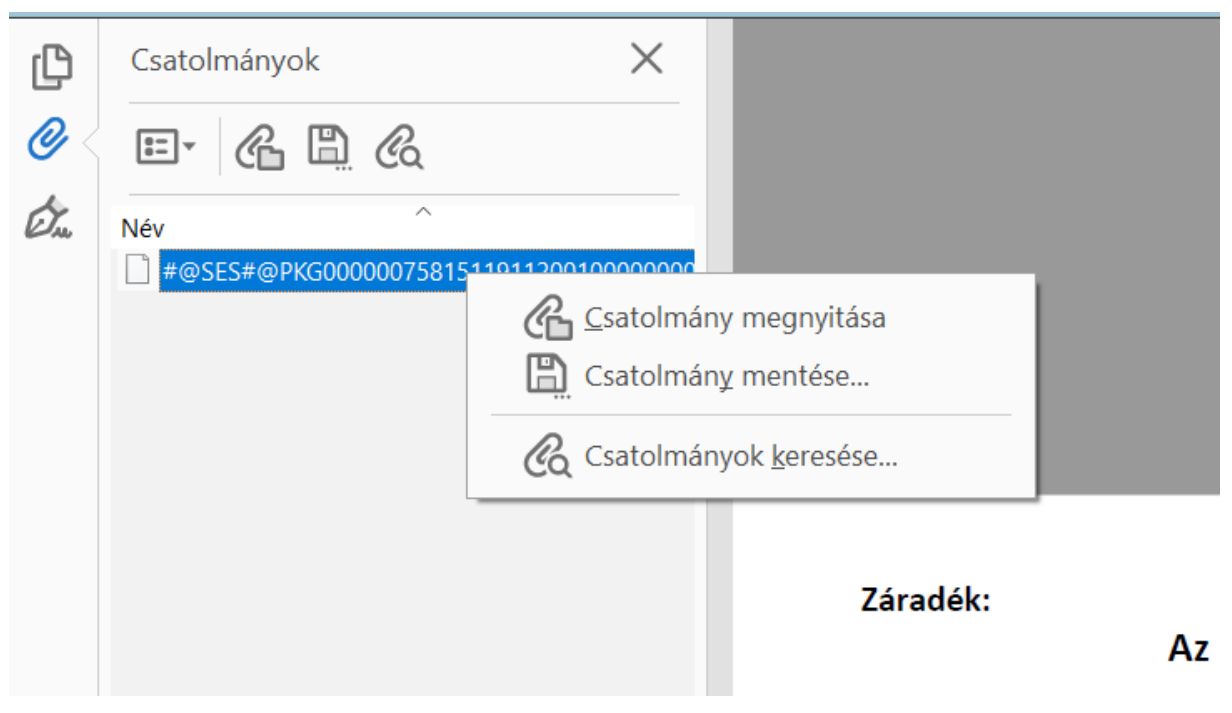

*12. ábra: A beágyazott állományok eléréséhez szükséges elemek*

Ha itt a csatolmány megnyitása menüpontot választjuk, akkor a következő segédablak jelenik meg:

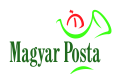

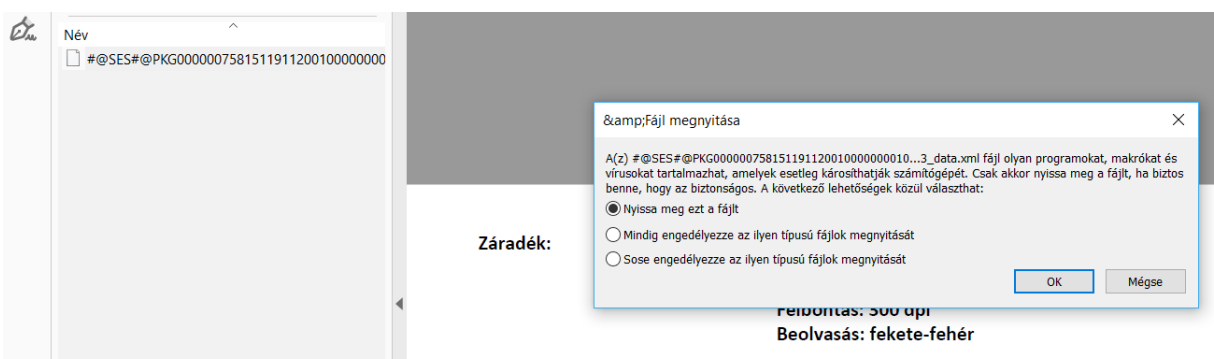

*13. ábra: Az állomány megnyitásának egyik megoldása*

Ezen a "Nyissa meg ezt a fájlt" rádiógombot kiválasztva megnyílik az XML állományok kezelésére beállított eszköz használatával a meta-adatokat tartalmazó beágyazott XML állomány.

| EDELIVERY_instruction_1216.xsd X E e-sender_v92.xsd X E #@SES#@PKG000001352172471334010000000011420MPZRRG000001_data.xml X                            |
|----------------------------------------------------------------------------------------------------|
| xml version="1.0" encoding="UTF-8" 2 图画                                                                                                    |
| <metadata·xmlns:dc="http: "·xmlns:dcterms="http://purl.org/dc/terms/" 1.1="" dc="" elements="" orog<="" purl.org="" td=""></metadata·xmlns:dc="http:> |
| ->xmlns:cc=" <mark>http://web.resource.org/cc/</mark> "~xmlns:xsi=" <del>http://www.w3.org/2001/XMLSchema-instance</del> "> <b>@BMB</b>               |
| > <scandata><b>CRIFE</b><br/>4</scandata>                                                                                                    |
| 5.<br>$\rightarrow$ <dc:title><b>Dokumentum: #@SES#@PKG000001352172471334010000000011420MPZRRG000001<!--</b-->dc:title&gt;<b>@RMT</b></b></dc:title>  |
| б.<br>→ <dc:publisher><b>Maqyar Posta Zrt. (rtoplak)<!--</b-->dc:publisher&gt;图画</b></dc:publisher>                                                   |
| > <dc:relation>FlexiCapture 10.0.6 b 1589 - IH Appl. v1.0</dc:relation> @RMB                                                                          |
| 8<br>-> <dc:identifier>www.posta.hu/uqyfelszolqalat/hirdetmenyek/Masolatkeszitesi Rend Inverz Hibrid.pdf</dc:identifier> ®R®B                         |
| → <dcterms:extent>2 ·<b>oldal ·= ·127 ·* ·101mm; ·127 ·* ·101mm;<!--</b-->dcterms:extent&gt;●RMB<br/><math>\overline{9}</math></b></dcterms:extent>   |
| 10 <sup>°</sup><br>> <dcterms:available>2017-09-04T11:43:51.000Z</dcterms:available> @RMMR                                                            |
| 11<br>→ <b>@RMa</b>                                                                                                    |
| 12 <sub>12</sub><br>-> <dc:description>Az eredeti papíralapú irattal egyező elektronikus irat</dc:description> 图图                                     |
| → <dc:description><b>Felbontás : 300 dpi</b></dc:description> <b>阿別同</b><br>13                                                                        |
| > <dc:description><b>Beolvasás·: fekete-fehér 1 bit<!--</b-->dc:description&gt;图图<br/>14</b></dc:description>                                         |
| <b>同期间</b><br>15                                                                                                    |
| 16                                                                                                    |
|                                                                                                    |

*14. ábra: A meta-adatokat tartalmazó XML állomány egy szerkesztőben*

Amennyiben a PDF állomány nem csak egy beágyazott állományt tartalmaz, hasonló módon kell eljárni minden egyes beágyazott állománnyal. Az ilyen módon megnyitott állományokat értelemszerűen önálló állományként is el lehet menteni, de ebben az esetben már nem marad meg a hitelességük, az az eredeti beágyazott formában őrizhető csak meg.

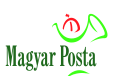

#### <span id="page-42-0"></span>**4. sz. melléklet: A hiteles másolathoz csatolt meta-adatok sémája**

A séma dokumentum a Dublin Core két névteréből használ elemeket, ennek megfelelően van két alsémája, de ezt tükrözi a szerkezet. A teljes séma szerkezete az alábbi ábrán látható, a teljes sémát és a beleimportált két alsémát pedig utána közöljük.

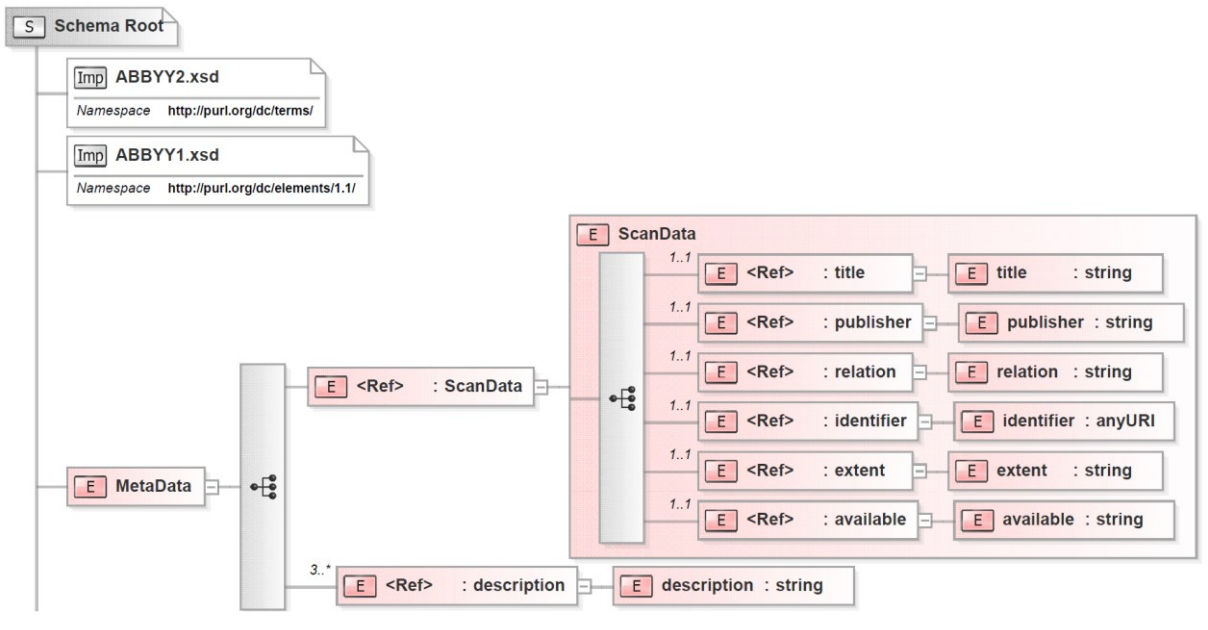

*15. ábra: A hiteles másolat leíró adatainak sémája* 

#### <span id="page-42-1"></span>*InverseHybrid\_data.xsd*

```
<?xml version="1.0" encoding="UTF-8"?>
<xs:schema xmlns:dcterms="http://purl.org/dc/terms/" xmlns:dc="http://purl.org/dc/elements/1.1/"
xmlns:xs="http://www.w3.org/2001/XMLSchema">
    <xs:import namespace="http://purl.org/dc/terms/" schemaLocation="ABBYY2.xsd"/>
    <xs:import namespace="http://purl.org/dc/elements/1.1/" schemaLocation="ABBYY1.xsd"/>
    <xs:element name="MetaData">
         <xs:complexType>
             <xs:sequence>
                  <xs:element ref="ScanData"/>
                  <xs:element ref="dc:description" minOccurs="3" maxOccurs="unbounded"/>
             </xs:sequence>
         </xs:complexType>
    </xs:element>
    <xs:element name="ScanData">
         <xs:complexType>
             <xs:sequence>
                  <xs:element minOccurs="1" maxOccurs="1" ref="dc:title"/>
                  <xs:element minOccurs="1" maxOccurs="1" ref="dc:publisher"/>
                  <xs:element minOccurs="1" maxOccurs="1" ref="dc:relation"/>
                  <xs:element minOccurs="1" maxOccurs="1" ref="dc:identifier"/>
                  <xs:element minOccurs="1" maxOccurs="1" ref="dcterms:extent"/>
                  <xs:element minOccurs="1" maxOccurs="1" ref="dcterms:available"/>
             </xs:sequence>
        </xs:complexType>
    </xs:element>
</xs:schema>
```
#### <span id="page-42-2"></span>*ABBYY1.xsd*

<?xml version="1.0" encoding="UTF-8"?> <xs:schema targetNamespace="http://purl.org/dc/elements/1.1/" xmlns:xs="http://www.w3.org/2001/XMLSchema">

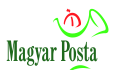

<xs:element name="title" type="xs:string"/> <xs:element name="relation" type="xs:string"/> <xs:element name="publisher" type="xs:string"/> <xs:element name="identifier" type="xs:anyURI"/> <xs:element name="description" type="xs:string"/> </xs:schema>

#### <span id="page-43-0"></span>*ABBYY2.xsd*

<?xml version="1.0" encoding="UTF-8"?>

- <xs:schema targetNamespace="http://purl.org/dc/terms/" xmlns:xs="http://www.w3.org/2001/XMLSchema"> <xs:element name="extent" type="xs:string"/>
- <xs:element name="available" type="xs:string"/>

</xs:schema>

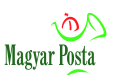

### <span id="page-44-0"></span>**5. sz. melléklet Biztonságos Kézbesítési Szolgáltatás üzenettípusai**

A Hivatali kapun keresztül történő kommunikáció esetén a hibrid kézbesítési és konverziós rendszer a következő dokumentumtípusokat állítja elő, illetve ezeket a típusazonosítókat és leírásokat helyezi el a Hivatali kapu felöltést szolgáló üzenetbe megfelelő mezőibe dokumentumonként. Ez lehetőséget biztosít a fogadó fél számára egyszerre csak egy dokumentumtípus kiválasztására, lehívására.

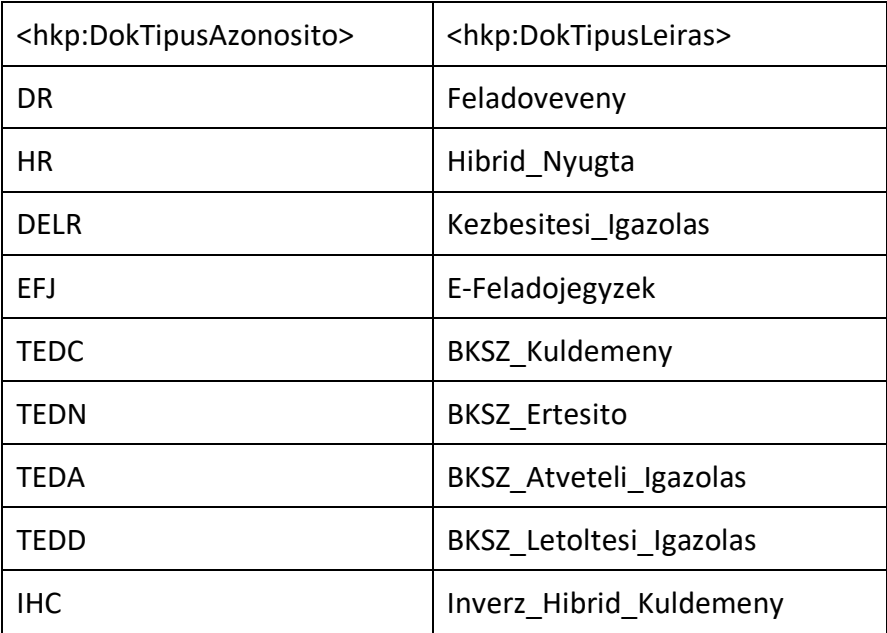

A <hkp:DokTipusLeiras> tagben szereplő szövegek jelennek meg a KRX konténerek KULDEMENY\_META.xml-jének <ns2:TARGY> leíró adatában is.